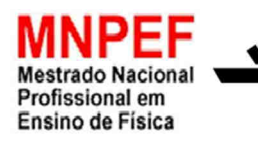

UNIVERSIDADE ESTADUAL DE MARINGÁ **CENTRO DE CIÊNCIAS EXATAS DEPARTAMENTO DE FÍSICA** 

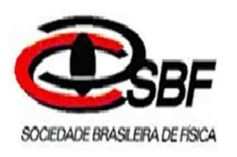

## **Texto de Apoio ao Professor e Alunos de Física**

Uma Sequência Didática Alternativa: Conceitos de Eletricidade e Efeito Fotoelétrico Utilizando Simulações Computacionais

> Produto desenvolvido por: Marcos Paulo Baliscei Texto de apoio orientado pela Profª. Drª. Hatsumi Mukai

## **Introdução:**

A Eletrodinâmica é uma parte da Física que estuda cargas elétricas em movimento e suas consequências. Sendo este um assunto do qual os professores do ensino médio têm maior dificuldade de abordar por vários motivos: carga horária incompatível para ministrar o conteúdo programático da ementa curricular, o tema exigir mais na preparação das aulas (muitos professores não possuem formação em Física), não disponibilidade de laboratório ou experimentos para mostrar os eventos, escassez de material didático para abranger o estudo a nível de ensino médio, entre outros. Assim neste produto educacional propõem-se abordar tópicos ligados ao cotidiano dos alunos, e que se possa trabalhar com parte inicial do conteúdo da eletrodinâmica. O foco principal é na Energia elétrica e sua forma de transformação para o uso diário nos equipamentos, como por exemplo os celulares e a televisão. Assim, a primeira aplicação feita foi em uma simulação disponível pela Copel (após ter utilizado simulador mais específico para introduzir os conceitos como: corrente elétrica, diferença de potencial, entre outros) e, posteriormente retornou aos simuladores mais específicos para tratar de como funciona esse sistema. Levando os alunos inclusive a abordar o efeito fotoelétrico via simulador computacional.

Para adequar com os termos utilizados no ensino médio, iniciou-se com a Eletricidade, posteriormente apresentou-se o "eletromagnetismo", que no caso é a interação entre campos elétricos e magnéticos, e por último no contexto da Física Moderna: o efeito fotoelétrico.

Este é um produto elaborado em particular para a Educação de Jovens e Adultos (EJA), mas realizando as devidas adaptações pode ser utilizado em um curso regular de ensino médio, bem como no ensino superior.

Neste material de apoio é apresentada uma apostila desenvolvida utilizando simuladores computacional, de uso livre, disponível na internet. A mesma apostila também está disponível no endereço https://simuladoreseletro.wordpress.com, para que alunos e professores possam acessá-la e utilizá-la em suas casas e salas de aula.

## **Sequência Didática:**

#### **1. Conteúdos abrangidos:**

- i. Para estudar a Corrente Alternada, inicialmente deve-se estudar a corrente na forma contínua;
- ii. Ao estudar a passagem de corrente por um condutor, o conceito de resistência é imediatamente associado, assim como o Efeito Joule;
- iii. Após o estudo de um circuito com apenas um resistor, são estudados circuitos mais complexos envolvendo a associação de dois ou mais resistores;
- iv. Com a compreensão da Corrente Contínua, o aluno pode começar a investigar a Corrente Alternada. Para compreender como ela é produzida, o aluno deve primeiramente compreender as Leis de Ampère e Faraday;
- v. Partindo da Lei de Faraday, pode-se explicar como a energia elétrica na forma alternada é produzida nas usinas;
- vi. Apesar da principal fonte de energia ser na forma alternada, há um enfoque maior no estudo da corrente contínua. Pode-se mostrar ao aluno como ocorre a transformação de corrente alternada em contínua. Para isso, é necessário explicar o funcionamento básico de um semicondutor (o diodo) e de um capacitor;
- vii. No contexto da Física Moderna, o Efeito Fotoelétrico;

#### **2. Simuladores selecionados:**

 Após elaboração da sequência dos tópicos a serem trabalhados com os alunos, foi feita uma pesquisa por simuladores disponíveis sobre cada parte relevante dos conteúdos. Os simuladores encontrados foram investigados e testados, depois selecionados baseando-se nos quesitos facilidade de utilização, qualidade, requisitos computacionais exigidos e disponibilidade de forma gratuita. Escolheu-se o da COPEL (http://www.copel.com/hpcopel/simulador/), para motivar os alunos com algo do cotidiano, que é a conta de energia elétrica consumida na residência de cada um, e as mais específicas foram simuladores selecionados disponibilizados pela PhET (http://phet.colorado.edu/pt\_BR/simulation/legacy/circuitsconstruction-kit-devirtuallab), projeto desenvolvido pela Universidade de Colorado para criar simulações voltadas para o ensino de Ciências e Matemática.

 Utilizou-se também o simulador muito interessante para que os alunos tivessem noção de ordem de grandeza, visualizando desde a menor partícula (mundo quântico) até algo da ordem do tamanho do Universo (macroscópico), que está disponível no site: http://uploads.ungrounded.net/525000/525347\_scale\_of\_universe\_ng.swf.

#### **3. Sequência didática para cada aula individual:**

A sequência didática foi elaborada da seguinte forma:

- i. Momento inicial: aplicação de questionário para verificar o conhecimento inicial dos alunos e os conceitos subsunçores presentes nas respostas dadas por eles.
- ii. Aula 1:
	- a. Aula expositiva abordando:
		- i. O que é eletricidade;
		- ii. Definição de corrente elétrica;
		- iii. Resistência e Lei de Ohm;
	- b. Atividade 1: simulador que mostra a passagem de corrente por um resistor;
	- c. Resolução de exercícios sobre a Lei de Ohm.

iii. Aula 2:

- a. Aula expositiva abordando:
	- i. Potência elétrica;
	- ii. Consumo de energia elétrica;
- b. Discussão em grupo sobre o consumo de energia elétrica e suas implicâncias no cotidiano;
- c. Atividade 2: simulador do consumo de energia elétrica;
- d. Resolução de exercícios sobre o cálculo de consumo de energia elétrica de diversos aparelhos;
- e. Aula expositiva: tipos de corrente elétrica.
- iv. Aula 3:
	- a. Aula expositiva abordando:
		- i. Circuitos em corrente contínua;
		- ii. Associação em série;
	- b. Atividade 3: simulador da associação em série;
	- c. Resolução de exercícios sobre a associação em série.
- v. Aula 4:
	- a. Aula expositiva abordando a associação em paralelo;
- b. Atividade 4: simulador da associação em paralelo;
- c. Resolução de exercícios sobre a associação em paralelo.
- vi. Aula 5:
	- a. Aula expositiva abordando a associação mista;
	- b. Atividade 5: simulador da associação mista;
	- c. Discussão em grupo sobre as diferenças entre cada tipo de associação, e onde encontrá-las no cotidiano.
- vii. Aula 6:
	- a. Aula expositiva abordando a Lei de Ampère;
	- b. Atividade 6: simulador da Lei de Ampère;
	- c. Discussão em grupo sobre os resultados observados ao se alterar os parâmetros do simulador.
- viii. Aula 7:
	- a. Aula expositiva abordando a Lei de Faraday;
	- b. Atividade 7: simulador da Lei de Faraday;
	- c. Discussão em grupo: como aumentar a variação do fluxo magnético através das espiras e, consequentemente, aumentar a corrente induzida?
	- ix. Aula 8:
		- a. Discussão em grupo: como ocorre a "produção" da energia elétrica que chega a nossas casas?
		- b. Atividade 8: simulando a "produção" de energia elétrica utilizando a Lei de Faraday;
		- c. Discussão em grupo sobre os transformadores;
		- d. Atividade 9: simulando o funcionamento de um transformador através das Leis de Ampère e Faraday;
		- e. Discussão em grupo sobre a relação entre o número de espiras nos enrolamentos primário e secundário do transformador, e como este fator influencia na corrente fornecida pelo secundário.
	- x. Aula 9:
		- a. Discussão em grupo sobre as diferenças entre as correntes contínua e alternada, e questionamento de como ocorre a conversão da corrente alternada em contínua;
		- b. Atividade 10: simulador do funcionamento de um diodo.
- xi. Aula 10:
	- a. Aula expositiva abordando o surgimento da Física Moderna;
	- b. Atividade 11: simulador que demonstra objetos de diferentes ordens de grandeza em suas dimensões;
	- c. Aula expositiva abordando a quantização de energia proposta por Max Planck.
- xii. Aulas 11 e 12:
	- a. Aula expositiva abordando o efeito fotoelétrico;
	- b. Atividade 12: simulador do efeito fotoelétrico;
	- c. Resolução de exercícios abordando:
		- i. Revisão de operações envolvendo potências de base 10;
		- ii. Relação entre comprimento de onda e frequência da luz;
		- iii. A equação do efeito fotoelétrico.
- xiii. Momento final: aplicação de questionário para verificar o conhecimento adquirido pelos alunos com a aplicação do produto educacional e os conceitos subsunçores presentes nas respostas dadas por eles.

## **Uso do produto educacional:**

## **1. Configuração necessária para o uso dos simuladores:**

Os simuladores selecionados apresentam poucos requisitos computacionais: a maioria necessita do pacote *Java*, disponível gratuitamente no endereço https://www.java.com/pt\_BR/, e três exigem o plug-in *Flash Player* da Adobe, disponível em https://get.adobe.com/br/flashplayer/, também gratuitamente. Estes dois requisitos são utilizados com tamanha frequência em outras aplicações que provavelmente já estarão instalados no computador. O *YouTube* é um exemplo de aplicação que utiliza o plug-in *Flash Player*, e diversos programas utilizam o *Java*.

## **2. Cronogramas**

 A seguir, apresenta-se duas sugestões de cronogramas para aplicação do produto educacional, uma para o EJA e a outra para o ensino Regular.

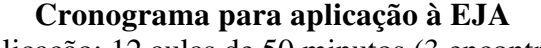

Duração da aplicação: 12 aulas de 50 minutos (3 encontros de 4 aulas)

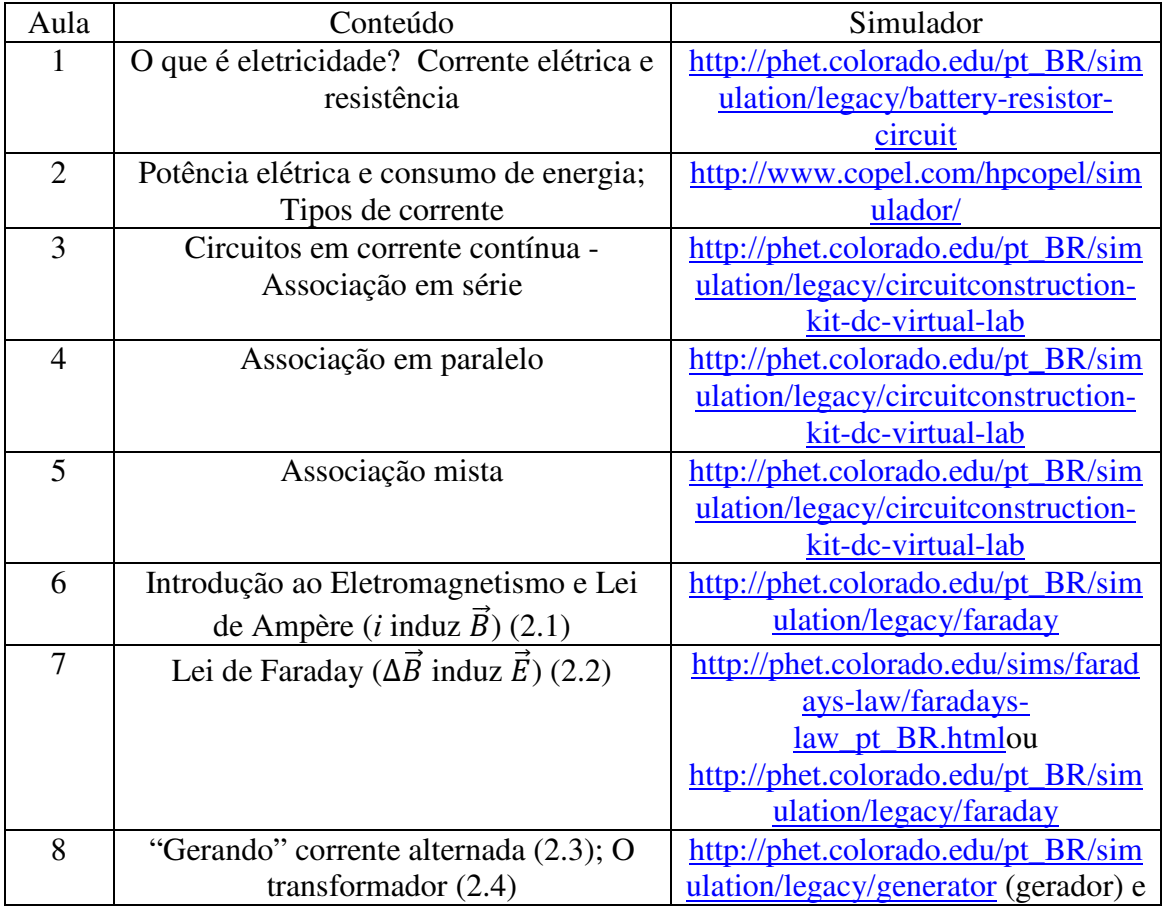

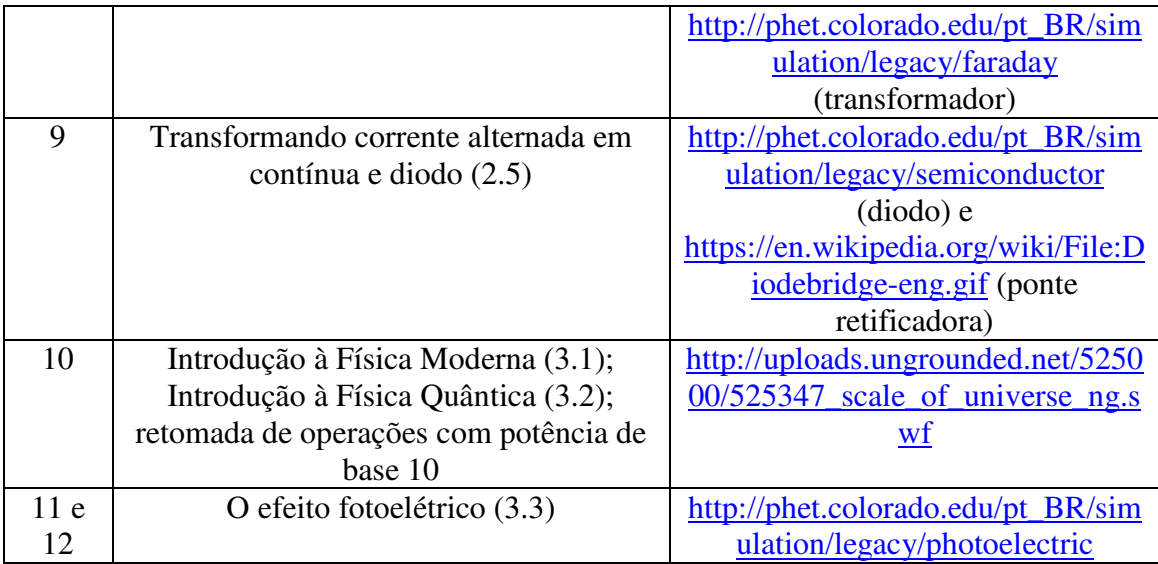

# **Cronograma para aplicação ao Ensino Regular**

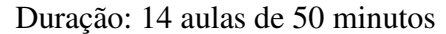

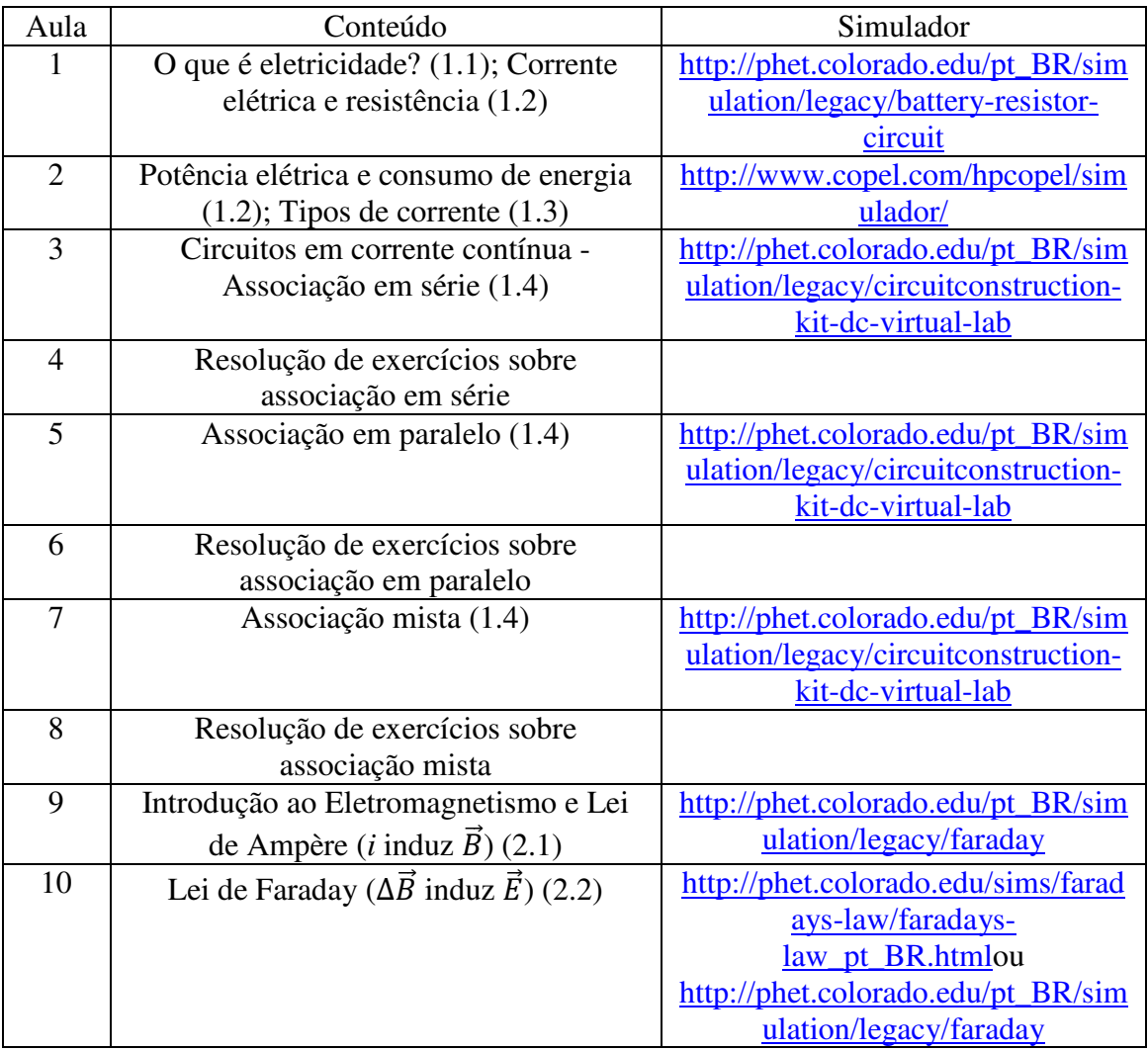

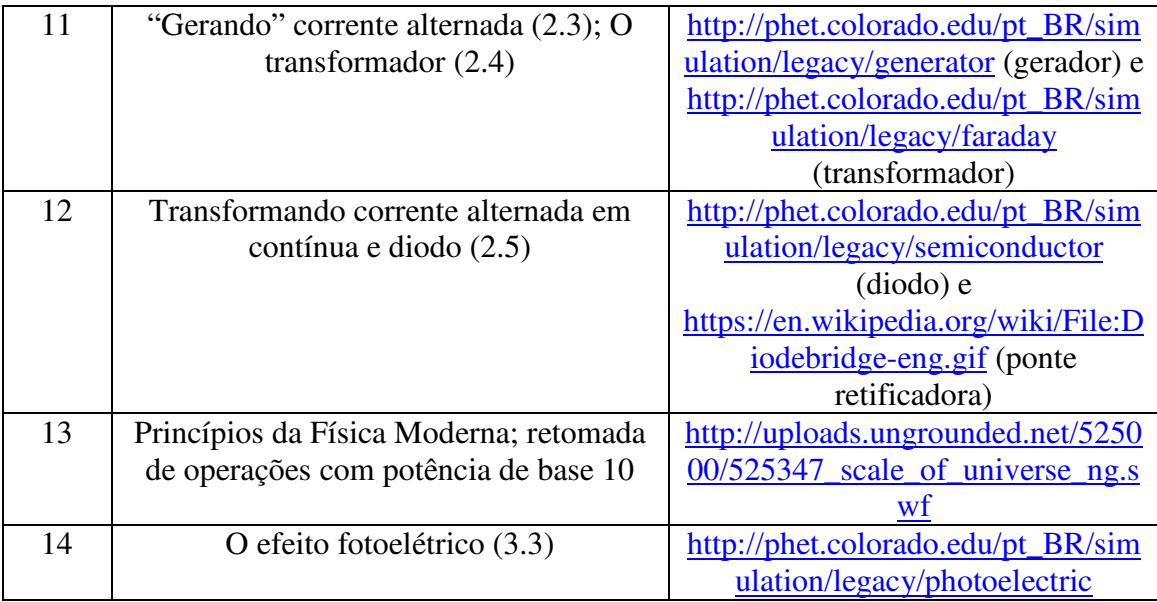

## **3. Utilização da Apostila**

Tendo os aplicativos disponíveis e funcionando, basta seguir o conteúdo apresentado nos capítulos que se seguem. O passo a passo do uso dos simuladores, como e o que observar está apresentado juntamente com a teoria que o envolve. A apresentação está estruturada conforme mostra a Figura 1.

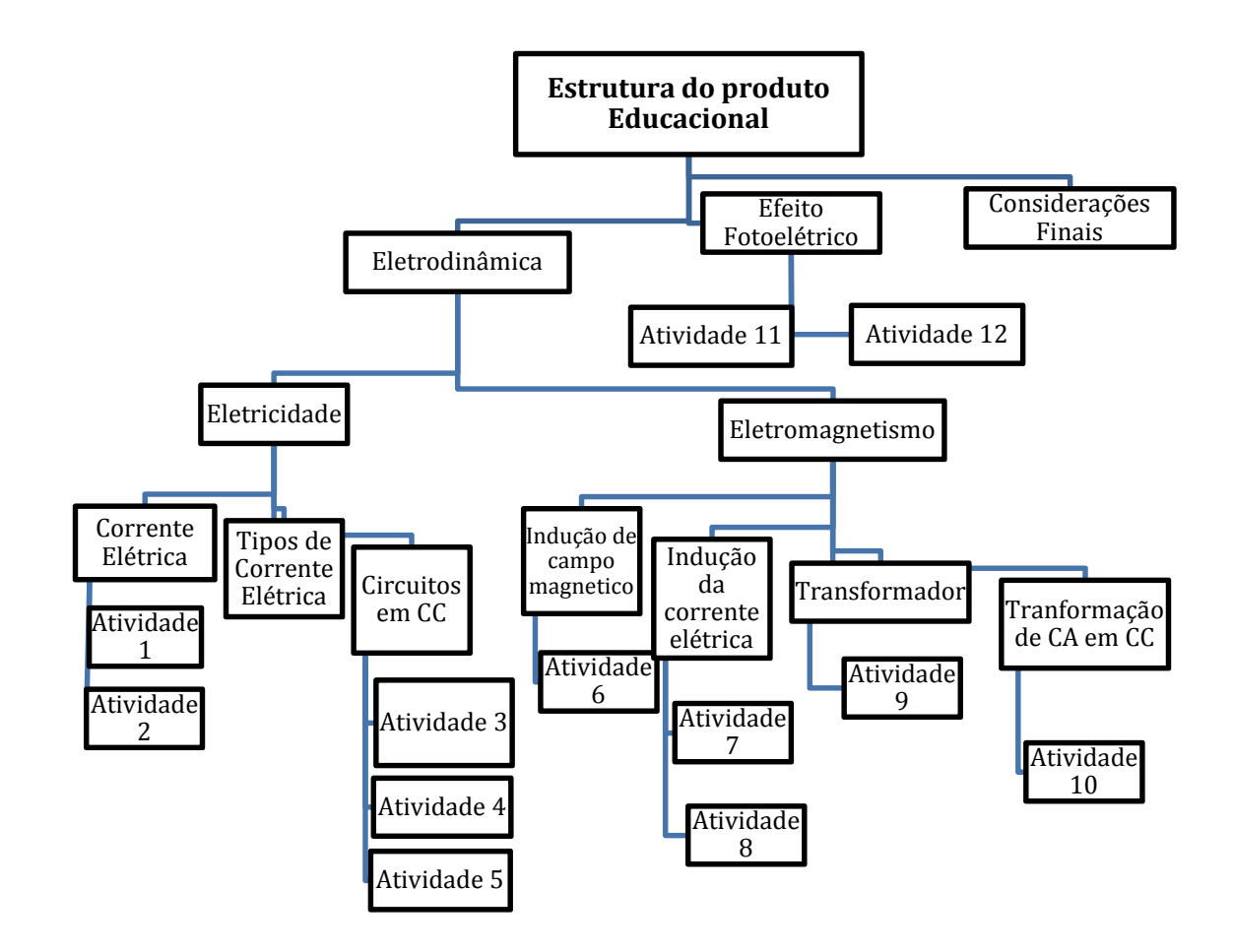

Figura 1. Organograma da estrutura do Produto educacional. Atividade é a aplicação das simulações computacionais.

# **Capítulo 1 Eletricidade**

### **1.1 O que é Eletricidade?**

Dentre os avanços tecnológicos desenvolvidos pela humanidade, a geração e controle da eletricidade é um dos avanços que causaram o maior impacto na vida das pessoas. Estamos a todo momento utilizando dispositivos que funcionam através da eletricidade, seja ela provinda da rede elétrica de nossas casas ou de pilhas e baterias: televisão, computador, telefone celular, lâmpadas e muitos outros aparelhos.

 Mas por que alguns aparelhos funcionam com pilhas e outros funcionam ligados à rede elétrica? Qual é a diferença entre a eletricidade fornecida pela pilha e pela tomada? Quais os fenômenos relacionados à eletricidade?

 Mas, antes disso, devemos nos perguntar: o que é a eletricidade? Primeiramente, precisamos definir o que é uma carga elétrica. A carga elétrica é uma característica que algumas partículas possuem, e que torna possível a interação com outras partículas através de campos elétricos. Relembrando que, nas interações através de campos, as partículas podem interagir à distância, sem necessitar de um contato físico entre elas.

Podemos definir a eletricidade como todo o conjunto de fenômenos físicos que ocorrem devido a cargas elétricas, que podem estar paradas ou em movimento e da interação entre as cargas elétricas.

Quando ligamos nossos dispositivos elétricos a uma fonte de eletricidade, as cargas elétricas – chamadas de elétrons – percorrem os fios condutores e atravessam o dispositivo, transferindo energia aos componentes do dispositivo para que eles funcionem. Após percorrer os componentes do dispositivo, os elétrons retornam à fonte de eletricidade, onde são energizados outra vez. Este processo se repete enquanto o dispositivo está ligado.

### **1.2 Corrente elétrica**

 Um circuito é formado por um ou mais componentes eletrônicos conectados a uma fonte de energia elétrica através de fios. A **corrente elétrica** é o movimento ordenado

dos elétrons através dos fios e componentes de um circuito. Por conveniência, adotamos o sentido da corrente como sendo oposto ao movimento dos elétrons.

A intensidade da corrente *i* é calculada através da razão entre a quantidade de carga elétrica *q* que passa por uma seção reta do condutor e a quantidade de segundos *∆t* que estas cargas demoram para percorrê-lo.

Podemos representar esta relação através da equação

$$
i = \frac{q}{\Delta t} \tag{1.1}
$$

No Sistema Internacional, a unidade de medida da corrente é o Ampere (A), em homenagem ao físico francês André-Marie Ampère pelas suas contribuições ao estudo da eletricidade. Uma corrente de 1 Ampere equivale a  $6,28 \times 10^{18}$  elétrons passando por uma seção reta do condutor a cada segundo!

#### **1.2.1 Atividade 1: Simulando a passagem de corrente por um resistor**

Vamos visualizar o movimento dos elétrons usando um simulador. Primeiramente, entramos entramos no endereco http://phet.colorado.edu/pt\_BR/simulation/legacy/battery-resistor-circuit. A Figura 1.1 mostra a interface do simulador:

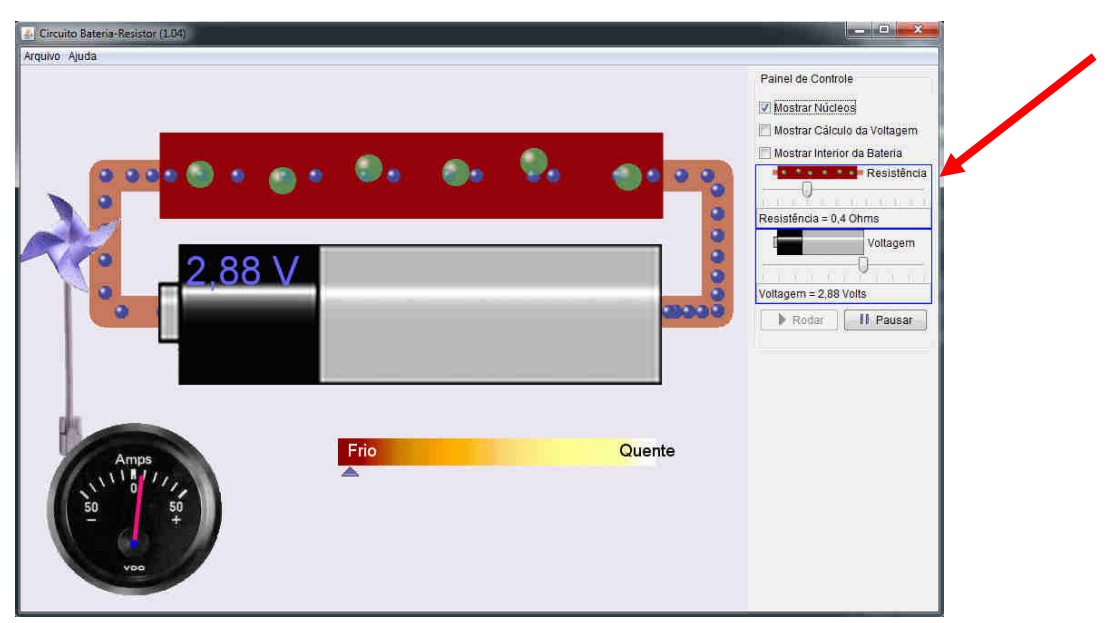

**Figura 1.1.** Simulando a corrente passando por um resistor. Fonte: *print screen* do simulador.

Podemos visualizar os elétrons, representados por bolinhas azuis, saindo do polo negativo da pilha, pois eles possuem carga negativa, e percorrendo por dentro de um fio

condutor e de um componente chamado **resistor<sup>1</sup>** (Figura 1.2), um componente responsável em controlar a passagem dos elétrons e converter a energia elétrica em energia térmica (calor).

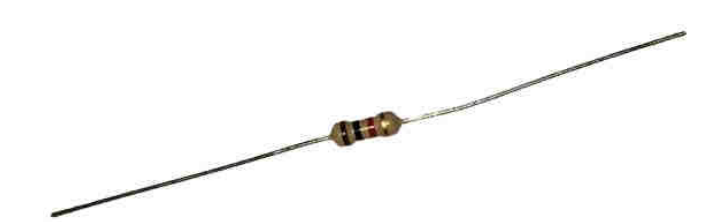

**Figura 1.2.** Foto de um resistor real. Fonte: elaborada pelo autor.

 Ao percorrer um condutor, parte da energia dos elétrons é dissipada na forma de calor devido a colisões entre os elétrons e os átomos do condutor. Este efeito é conhecido como **efeito Joule** e foi descoberto pelo físico britânico James Prescott Joule, que também teve grande importância no estudo da Termodinâmica.Os fios condutores também dissipam energia na forma de calor, mas esta dissipação geralmente é ignorada por ser muito pequena na maioria dos casos.

Apesar de ser indesejada em algumas situações, esta energia dissipada é aproveitada em alguns dispositivos que usam a eletricidade para gerar calor. Por exemplo, o chuveiro que aquece a água por meio do efeito Joule. No caso do simulador podemos ver este efeito nas colisões entre os elétrons e os núcleos dos átomos do resistor (bolinhas verdes).

 No local indicado por uma seta em vermelho na Figura 1.1, podemos alterar o valor da resistência.

Aumentando a resistência até o seu valor máximo, conforme a Figura 1.3, podemos observar que a quantidade de núcleos do resistor, representados por bolinhas verdes, aumenta. Ao mesmo tempo, a barra de temperatura (indicado pela seta em verde) desloca-se para a esquerda, indicando que a temperatura fica "mais fria" e o valor

 $\overline{a}$ 

<sup>1</sup> O resistor apresenta **resistência elétrica**, que é a capacidade de se opor à passagem da corrente elétrica. Os fios também possuem resistência elétrica, porém ela é pequena, e pode ser desconsiderada caso o fio tenha comprimento relativamente pequeno. Ao aumentar a resistência, notamos que o número de núcleos também aumenta, tornando mais difícil a travessia dos elétrons pelo interior do resistor. A unidade da resistência no Sistema Internacional é o **Ohm (Ω)**, em homenagem ao físico alemão Georg Simon Ohm, que estudou o comportamento da corrente elétrica.Nos resistores, o valor da resistência é dado por um código de cores. Há várias calculadoras de resistência através do código de cores disponíveis na internet. Os links http://www.digikey.com/en/resources/conversion-calculators/conversion-calculatorresistor-color-code-4-band, http://www.csgnetwork.com/resistcolcalc.html e http://www.dannyg.com/examples/res2/resistor.htm mostram algumas delas.

marcado no indicador presente no lado inferior esquerdo – chamado **amperímetro**, por medir correntes elétricas – também diminui. Ou seja, quanto maior a resistência de um condutor, menor a corrente que passa por ele, assim como menor a quantidade de energia dissipada na forma de calor.

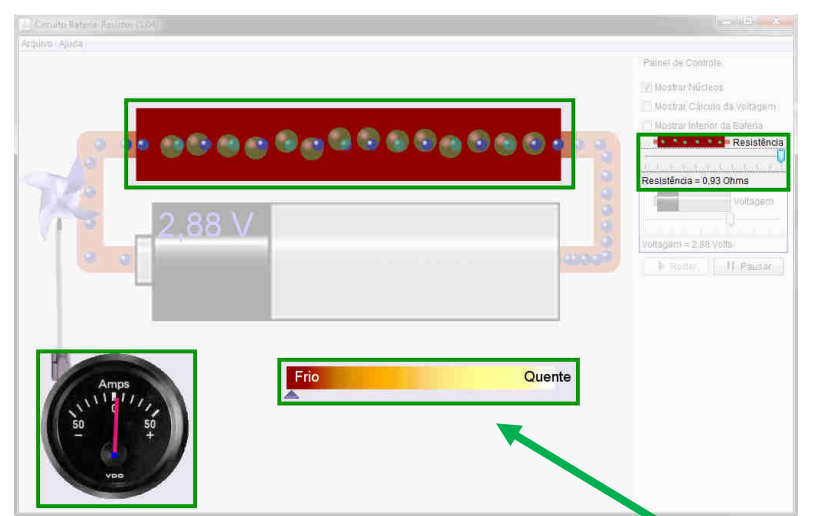

**Figura 1.3.** Observando os resultados do aumento da resistência nos locais destacados na figura. Fonte: *print screen* do simulador.

Retornando ao valor da resistência para o inicial (0,4 Ohms) e alterando outra variável: a voltagem (tensão) da pilha. Podemos alterá-la no local destacado na Figura 1.4.

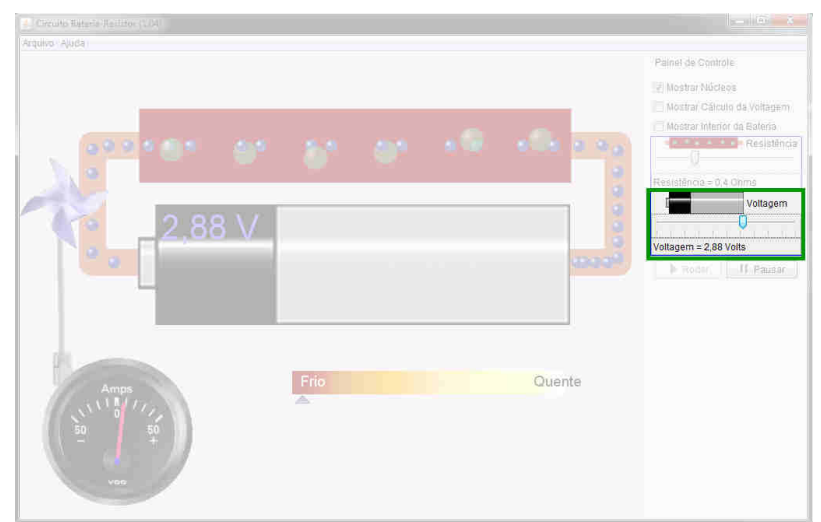

**Figura 1.4.** Alterando a tensão no local destacado na figura. Fonte: *print screen* do simulador

Aumentando a voltagem da pilha, aumentamos a **diferença de potencial (U) (d.d.p)<sup>2</sup>** entre seus polos, e como mostra a Figura 1.5, observamos que a velocidade dos

 $\overline{a}$ 

<sup>2</sup>A diferença de potencial (U) é responsável pelo movimento dos elétrons, que se movem do potencial menor (polo negativo da pilha) para o potencial maior (polo positivo da pilha).

elétrons aumenta – assim como a corrente. Consequentemente, as colisões entre os elétrons e átomos do resistor se tornam mais intensas, e o resistor dissipa uma quantidade maior de energia na forma de calor, indicada pela mudança na cor do resistor e pela barra na parte inferior do simulador. O valor indicado pelo amperímetro (indicado pela seta em azul) também aumenta. Podemos concluir que, quanto maior a tensão, maior a corrente que passa por um condutor e maior a quantidade de energia dissipada na forma de calor.

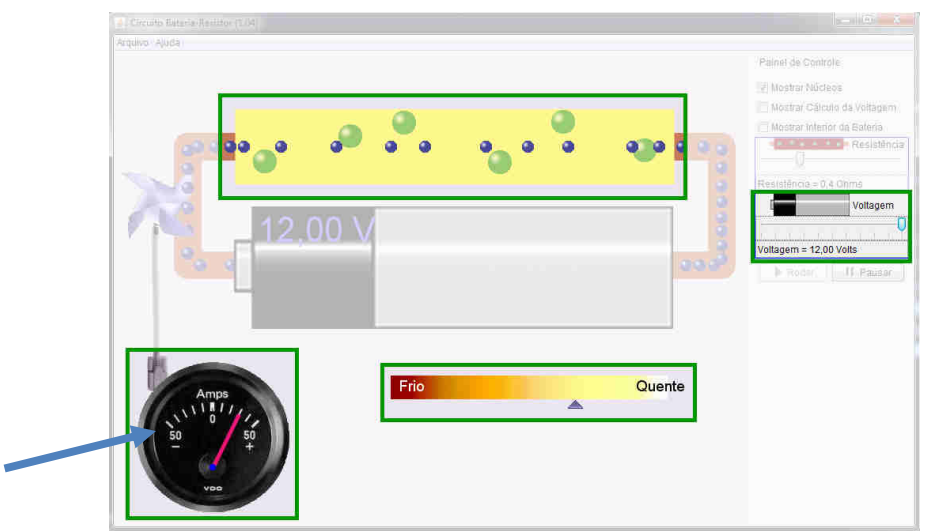

**Figura 1.5.** Observando os resultados do aumento da tensão nos locais destacados na figura. Fonte: *print screen* do simulador.

Podemos também inverter a polaridade da pilha, mostrada na Figura 1.6, invertendo também o sentido do movimento dos elétrons.

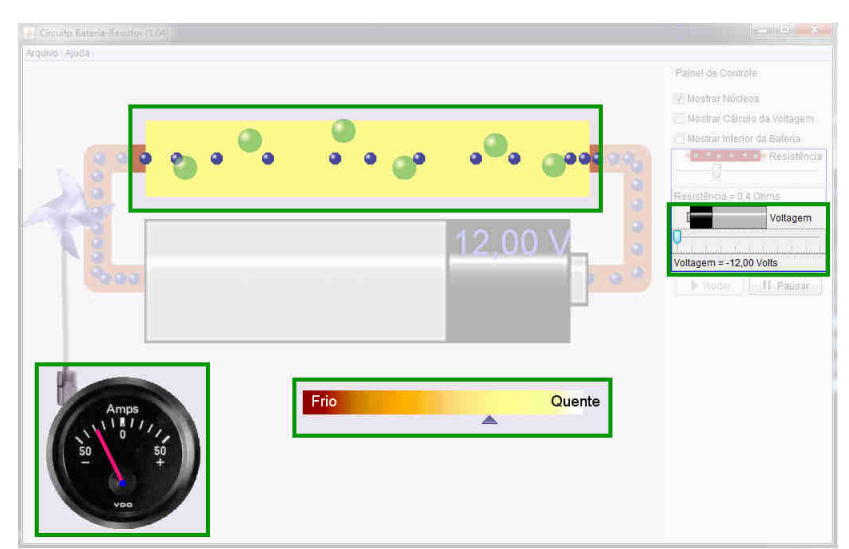

**Figura 1.6.** Pilha com voltagem (tensão) invertida e seus resultados nos locais destacados na figura. Fonte: *print screen* do simulador.

 No Sistema Internacional, a unidade do potencial elétrico e da d.d.p. é o **Volt (V)**, em homenagem ao físico italiano Alessandro Volta, criador da primeira pilha<sup>3</sup>, no ano de1800.

 A relação entre a resistência *R*, a diferença de potencial *U* e a corrente *i* é dada pela equação

$$
U = R i, \tag{1.2}
$$

conhecida como **Primeira Lei de Ohm**.

 Usando o simulador, podemos conferir a validade da Primeira Lei de Ohm usando os valores de resistência, diferença de potencial e corrente apresentados por ele – embora esta última não seja fornecida com precisão.

 Conforme observamos, tanto a voltagem da pilha quanto a resistência são responsáveis pela dissipação de calor pelo resistor. De fato, estas duas grandezas estão relacionadas. A potência *P* dissipada pelo resistor, a diferença de potencial *U* e a corrente *i* podem ser relacionadas através da equação

$$
P = U i \tag{1.3}
$$

 A potência também está relacionada com a resistência. Combinando as equações (1.2) e (1.3), temos

$$
P = R \; i^2 = \frac{U^2}{R} \tag{1.4}
$$

 No Sistema Internacional, a unidade da potência é o **Watt (W)**, em homenagem ao matemático escocês James Watt<sup>4</sup>, que contribuiu para a melhoria dos motores a vapor.

O simulador pode esconder os núcleos do resistor, como mostra a Figura 1.7.

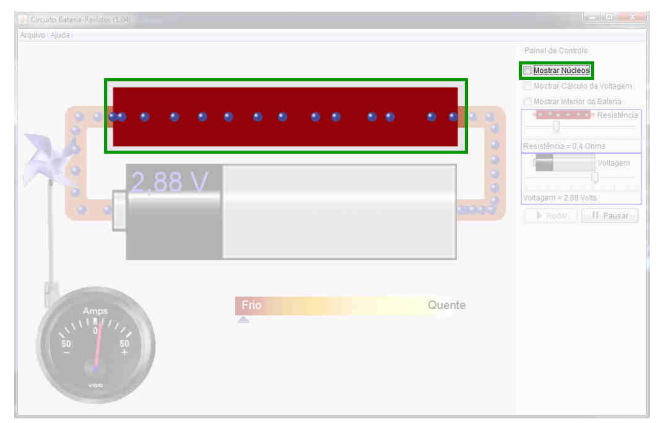

**Figura 1.7.** Escondendo os núcleos do resistor, como destacado na figura. Fonte: *print screen* do simulador.

 $\overline{a}$ 

<sup>3</sup>https://pt.wikipedia.org/wiki/Pilha\_de\_Volta

<sup>4</sup>https://pt.wikipedia.org/wiki/James\_Watt

Outras opções apresentadas no simulador são a de mostrar a relação entre a quantidade de elétrons que "entram" no resistor e a que "saem" (Figura 1.8) e mostrar os elétrons passando pelo interior da bateria (Figura 1.9).

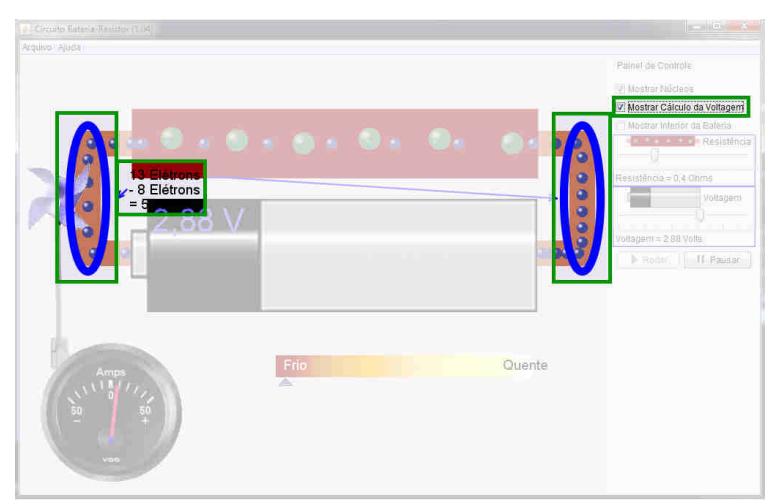

**Figura 1.8.** Diferença entre a quantidade de elétrons antes e após o resistor, destacado na figura. Fonte: *print screen* do simulador.

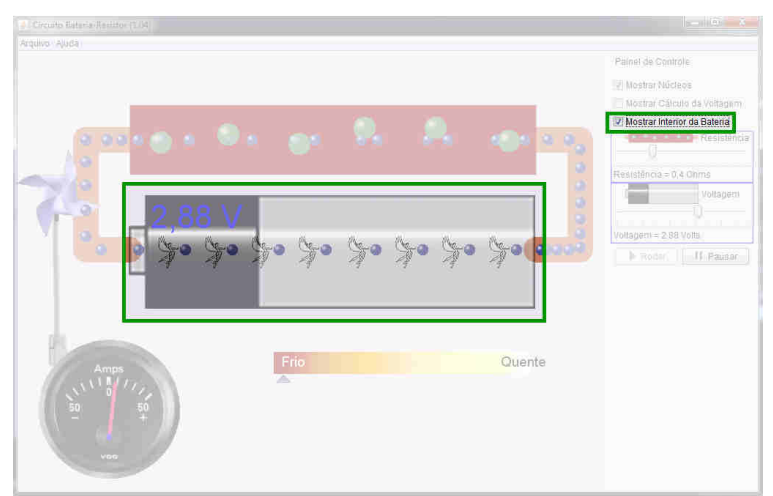

**Figura 1.9.** Elétrons passando pelo interior da bateria, como destacado na figura. Fonte: *print screen* do simulador.

Podemos calcular a quantidade de energia *E* consumida em quilowatt-hora (kWh) por um aparelho com potência *P* ligado durante um tempo *∆t* usando a equação

$$
E = P \Delta t \tag{1.5}
$$

 Esta equação é usada pelas empresas responsáveis pelo fornecimento de energia elétrica para calcular o consumo de energia em nossas casas. Lembrando que, nesse caso, a potência deve ser dada em quilowatts (kW) e o tempo deve ser dado em horas (h). Caso seja necessário, as unidades devem ser adequadas. A seguir apresenta-se uma simulação para analisar o consumo de energia elétrica via simulação (Atividade 2).

## **1.2.2 Atividade 2: Simulando o consumo de energia elétrica**

Utilizando o simulador disponível no endereço http://www.copel.com/hpcopel/simulador/, cuja tela inicial é mostrada na Figura 1.10, podemos estimar o gasto mensal de energia elétrica em nossas casas. Esse simulador indica um valor aproximado da conta de energia, baseando-se no custo do kWh no estado do Paraná. O simulador pode também ser baixado para o seu computador<sup>5</sup>.

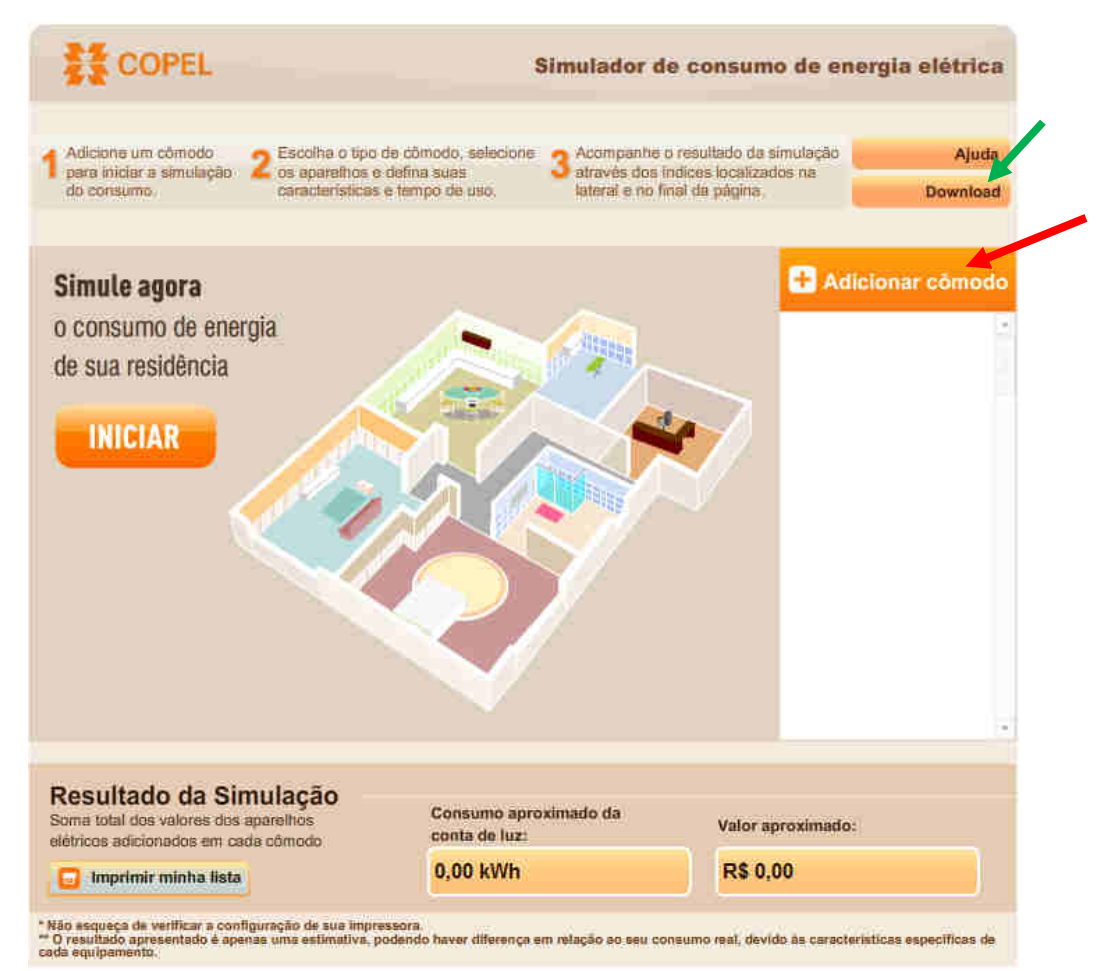

**Figura 1.10.** Simulando o consumo de energia elétrica. Fonte: *print screen* do simulador.

Clicando em "Adicionar cômodo"<sup>6</sup>,no local indicado por uma seta vermelha na Figura 1.10, irá aparecer a tela da Figura 1.11. Clicando na parte destacada (indicada pela seta em vermelho), irá aparecer um pequeno menu com diversos cômodos. Vamos selecionar, por exemplo, a cozinha.

 $\overline{a}$ 

<sup>&</sup>lt;sup>5</sup> Para baixar clique em download (seta verde na Figura 1.10), salve, abra o arquivo simuladorCOPEL.zip e clique no arquivo simulador.exe.

<sup>6</sup> Podemos selecionar cada cômodo de nossas casas, indicando quais aparelhos eletrônicos possuímos, assim como suas respectivas quantidades, potências e tempo de utilização.

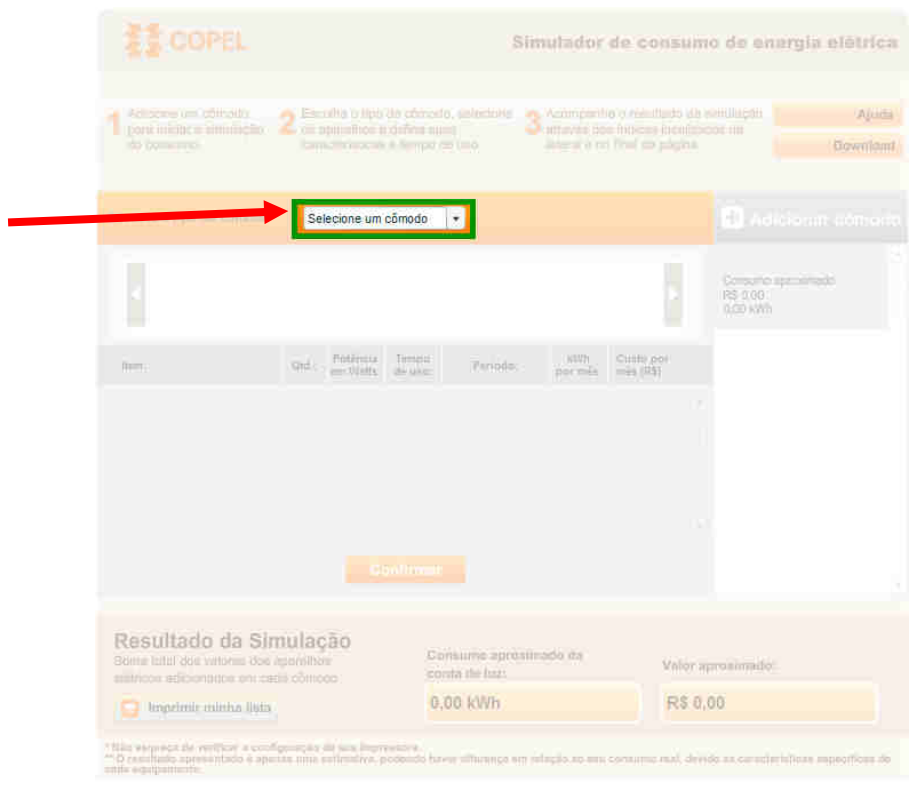

**Figura 1.11.** Selecionando um cômodono local destacado na figura. Fonte: *print screen* do simulador.

 Aparecerá uma lista de aparelhos, como mostra a Figura 1.12. Podemos adicionálos ao cômodo, conforme os aparelhos que possuímos em casa.

| <b>SE COPEL</b>                                                                                            |                                                                                                    | Simulador de consumo de energia elétrica                                                                         |  |
|----------------------------------------------------------------------------------------------------|----------------------------------------------------------------------------------------------------|----------------------------------------------------------------------------------------------------|--|
| Act occupation collection<br>pont initiate intuities of the population and that ages<br>do by a main       | Esculta bilipo de cómedo, salectores<br>Cannot in a cash it formed the Unit<br>lister at a ret final co-pagina. | ing. Accompanying a minimitants ide windlingdo.<br>Aliida<br>Chattayes doe fritions itrosito codist<br>Govenland |  |
| <b>Lawrence &amp; Pages And Adventured</b><br>Cozinha                                                      | $\sim$                                                                                                    | U Adrianm comerts                                                                                                |  |
| Batedeira<br>Cafeteira alétrica                                                                            | Churrasqueira<br>Espremedor<br>Exaustor<br><b>Flétrica</b>                                                      | Cozinha<br>Concrete specialists<br>PS 0.001<br>0.00 KWh                                                          |  |
| Fintitrota<br>und :<br><b>FRIEDE</b><br>- Unite                                                            | NUVIL<br>Timidid<br>Paripéo:<br><b>BANKE</b><br>por mile                                                        | Cliffs por<br>$=$ $+$ $+$ $+$ $+$ $+$ $+$                                                                        |  |
|                                                                                                    |                                                                                                    |                                                                                                    |  |
|                                                                                                    |                                                                                                    |                                                                                                    |  |
|                                                                                                    | <b>Confirmer</b>                                                                                                |                                                                                                    |  |
| Resultado da Simulação<br>Some later doe wrong doo approfitory<br>coomico iliscrito annonciativo accidenta | Consume agrestinado da<br>conta de less                                                                         | Valor aproximado:                                                                                                |  |
| Impeterie colebia listis                                                                                   | 0.00 kWh                                                                                                    | R\$ 0.00                                                                                                    |  |

**Figura 1.12.** Lista de aparelhos destacada na figura. Fonte: *print screen* do simulador.

Selecionando um aparelho, vemos as opções destacadas na Figura 1.13.

Podemos inserir a potência do aparelho, assim como o tempo aproximado de uso por dia, semana ou mês. O simulador já traz alguns valores sugeridos de potência e tempo de uso para cada aparelho. Podemos observar no lado direito o consumo aproximado da cozinha, em reais e em kWh e, na parte inferior, o consumo aproximado da casa toda. Após conferir os dados do aparelho, clicamos em "Confirmar" (seta verde – Figura 1.13).

|                    | Simulador de consumo de energía elétrica                                                                                 |                                        |                                                                                                    | <b>SE COPEL</b>                                                 |
|--------------------|----------------------------------------------------------------------------------------------------|----------------------------------------|----------------------------------------------------------------------------------------------------|-----------------------------------------------------------------|
| ALLIE<br>Governomt | ing. Vicompositions minutes all windleptis<br>Chartered box fritions it collaboot rin<br>literar a rei final ex plejina. |                                        | Electrica in high dia competition and retiring<br>porti inizibe a intrincito. The on approximate training space<br>lama sinació è le materiale. | Ad screened officially<br>do by a man                           |
| Adicionar comodo   |                                                                                                    |                                        | Corner                                                                                                    | فلتستهج والرجاحية                                               |
|                    | Cozinha<br>Consumo aproximado<br>R\$ 2.27<br>3,00 kWh                                                                    | Exports<br>Filippine before            | Change and<br>Callenge aldress<br>Fallma                                                                                                    |                                                                 |
|                    | Cititil pol<br>$-44,0145$                                                                                                | KSVN<br>Pariodo:<br>nor mili           | <b>Fistència</b><br>Timidid<br>Grd.<br>and the real<br><b>BALLAC</b>                                                                            | <b>Burnt</b>                                                    |
|                    | R\$ 2.27                                                                                                    | Minutos/Dia<br>3,00<br>۰               | 200<br>30<br>1                                                                                                    | Batedeira<br>×                                                  |
|                    |                                                                                                    |                                        |                                                                                                    |                                                                 |
|                    |                                                                                                    |                                        |                                                                                                    |                                                                 |
|                    |                                                                                                    |                                        |                                                                                                    |                                                                 |
|                    |                                                                                                    |                                        | Confirmar                                                                                                    |                                                                 |
|                    | Valor aproximado:                                                                                                    | Consumo aproximado da<br>conta de luz: |                                                                                                    | Resultado da Simulação<br>Some bitel doe writers doo assisthere |

**Figura 1.13.** Potência e tempo de uso do aparelho destacados na figura. Fonte: *print screen* do simulador.

Por fim, temos uma visualização da cozinha, mostrada na Figura 1.14, com a batedeira na parte esquerda. Ao adicionar outros aparelhos, eles também aparecerão nesta visualização.

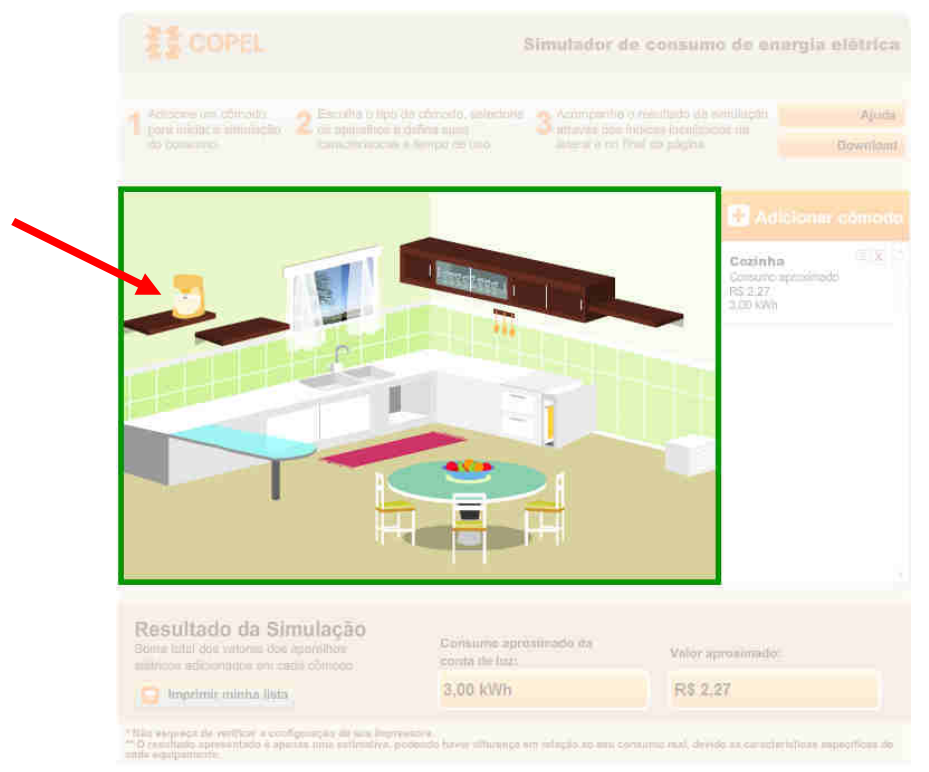

**Figura 1.14.** Visualização da cozinha, os móveis em destaque na figura e a batedeira indicada pela seta em vermelho. Fonte: *print screen* do simulador.

Além de adicionar outros aparelhos, podemos adicionar outros cômodos, da mesma maneira que adicionamos a cozinha. Assim, podemos simular o consumo de energia elétrica em nossas casas, de acordo com os aparelhos que possuímos e o tempo que cada um fica ligado.

Outro componente importante presente nos circuitos é o **fusível**. O fusível é um componente composto por um fio de chumbo ou estanho, metais com ponto de fusão relativamente baixos. Quando uma corrente muito alta percorre o fusível, esse fio derrete e cessa a passagem da corrente, impedindo que ela percorra um aparelho eletrônico e cause possíveis danos.

 Mas ainda não respondemos à pergunta: **qual é a diferença entre a energia elétrica fornecida pela pilha e recebida pela tomada?** Para isso é necessário sabermos quais tipos de corrente elétrica existem. Vamos fazer isso agora.

### **1.3 Tipos de corrente elétrica**

**Vamos começar pela pilha.** Quando vamos colocar uma pilha em um aparelho, precisamos nos atentar à polaridade, isso é, qual parte do circuito do aparelho é conectado a cada polo da pilha. A pilha fornece ao circuito uma **corrente contínua (CC)**. Este tipo

de corrente tem uma intensidade constante ao longo do tempo, como mostra a Figura 1.15, e o movimento dos elétrons ocorre somente em um sentido.

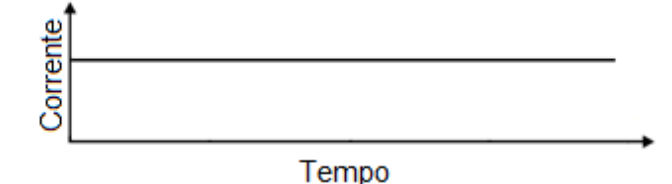

**Figura 1.15.** Esboço de um gráfico de corrente contínua. Fonte: elaborada pelo autor.

 Já nos aparelhos que funcionam ligados diretamente na tomada, não precisamos nos atentar à polaridade. Independente de como ligamos o aparelho na tomada, ele funciona. Isso ocorre pois **a tomada** "possui" **corrente alternada (CA)**. Neste tipo de corrente, a intensidade varia com o tempo e também se inverte, conforme mostra a Figura 1.16.

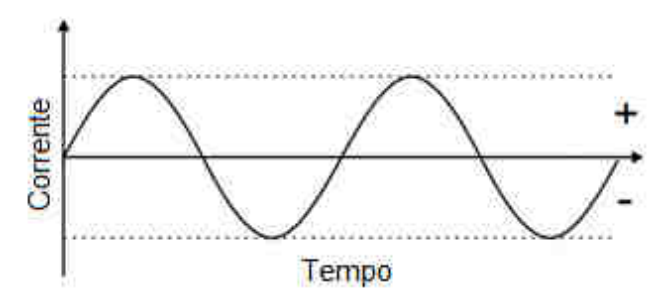

**Figura 1.16.** Esboço de um gráfico de corrente alternada. Fonte: elaborada pelo autor.

 No Brasil, a frequência da corrente alternada é 60 Hz. Isso significa que, a cada segundo, o sentido da corrente se inverte 60 vezes.

Quando a energia elétrica é transportada por longas distâncias, ela é transportada com tensões altíssimas. Isso ocorre para minimizar a perda de energia pelo efeito Joule. Voltando na equação da potência, podemos ver que, para uma d.d.p. muito alta, podemos ter uma corrente muito pequena passando pelo condutor, diminuindo a perda de energia, além de permitir o uso de fios mais finos. Respondida a pergunta. Vejamos agora circuitos em CC e as simulações dos 3 tipos de associação de resistores: série, paralelo e misto.

## **1.4 Circuitos em corrente contínua**

Para representar graficamente um circuito, usamos alguns símbolos. O resistor possui dois símbolos que podem ser usados, mostrados na Figura 1.17.

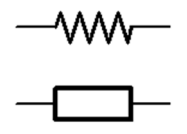

**Figura 1.17.** Símbolos que representam o resistor. Fonte: elaborada pelo autor.

A fonte de energia elétrica contínua é representada pelo símbolo da Figura 1.18.

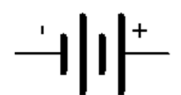

**Figura 1.18.** Símbolo que representa a fonte de energia elétrica contínua. Fonte: elaborada pelo autor.

Uma representação de um circuito simples pode ser vista na Figura 1.19.

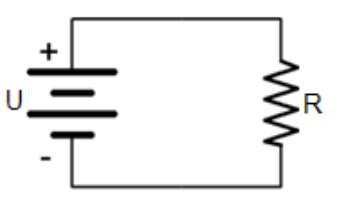

**Figura 1.19.** Circuito simples. Fonte: elaborada pelo autor.

 Caso queiramos ligar mais de um resistor a um circuito, podemos usar alguns tipos de associações.

 Na **associação em série**, mostrada na Figura 1.20, os resistores são percorridos pela mesma corrente elétrica, pois o circuito possui apenas um "caminho" que a corrente pode percorrer.

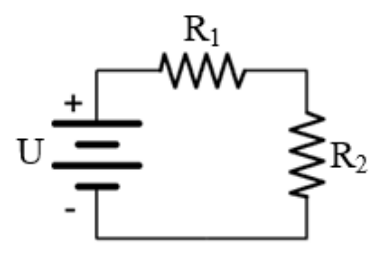

**Figura 1.20.** Representação da associação em série. Fonte: elaborada pelo autor.

Neste tipo de circuito, a corrente em cada resistor é igual à corrente total, ou seja,

$$
i = i_1 = i_2 = \dotsb \tag{1.6}
$$

 As diferenças de potencial em cada resistor são diferentes (desde que os resistores possuam valores diferentes). A soma de todas as diferenças de potencial é igual à diferença de potencial entre os terminais da fonte de energia, ou seja,

$$
U = U_1 + U_2 + \cdots \tag{1.7}
$$

 Combinando as Equações 1.6 e 1.7 com a Lei de Ohm (Equação 1.2), podemos calcular a resistência total do circuito – chamada de resistência equivalente:

$$
R_{eq} = R_1 + R_2 + \cdots \tag{1.8}
$$

 Neste tipo de circuito, ao desconectar um dos componentes, todos eles serão desligados, pois a corrente será interrompida.

## **1.4.1 Atividade 3: Simulando a associação de resistores em série**

Podemos explorar a associação em série de resistores usando o simulador da Figura 1.21, disponível em http://phet.colorado.edu/pt BR/simulation/legacy/circuitconstruction-kit-dc-virtual-lab.

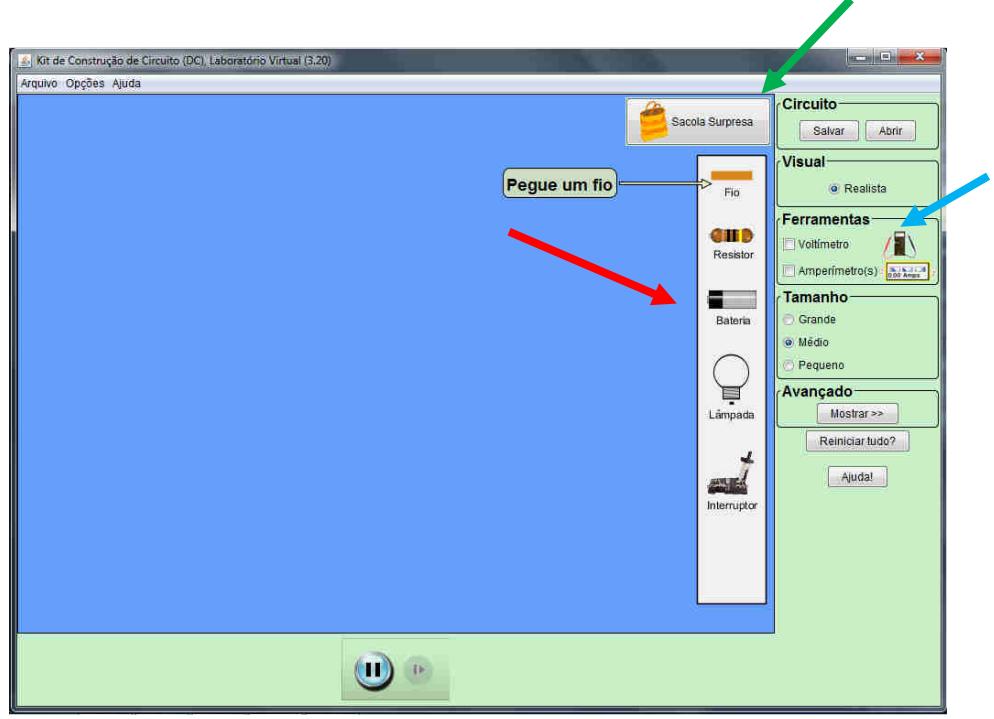

**Figura 1.21.** Simulador de circuitos simples. Fonte: *print screen* do simulador.

Na Figura 1.21, vemos os componentes disponíveis para a construção dos circuitos. Podemos usar (indicados pela seta em vermelho) fios, resistores, baterias, lâmpadas e interruptores, além de adicionar voltímetros e amperímetros (indicados pela seta em azul) para realizar medições. Além disso, podemos adicionar outros componentes utilizando a "Sacola Surpresa" (indicado pela seta em verde).

Para facilitar a visualização, podemos usar lâmpadas como componentes do circuito. Assim, o primeiro componente a ser adicionado será uma lâmpada, mostrada na Figura 1.22.

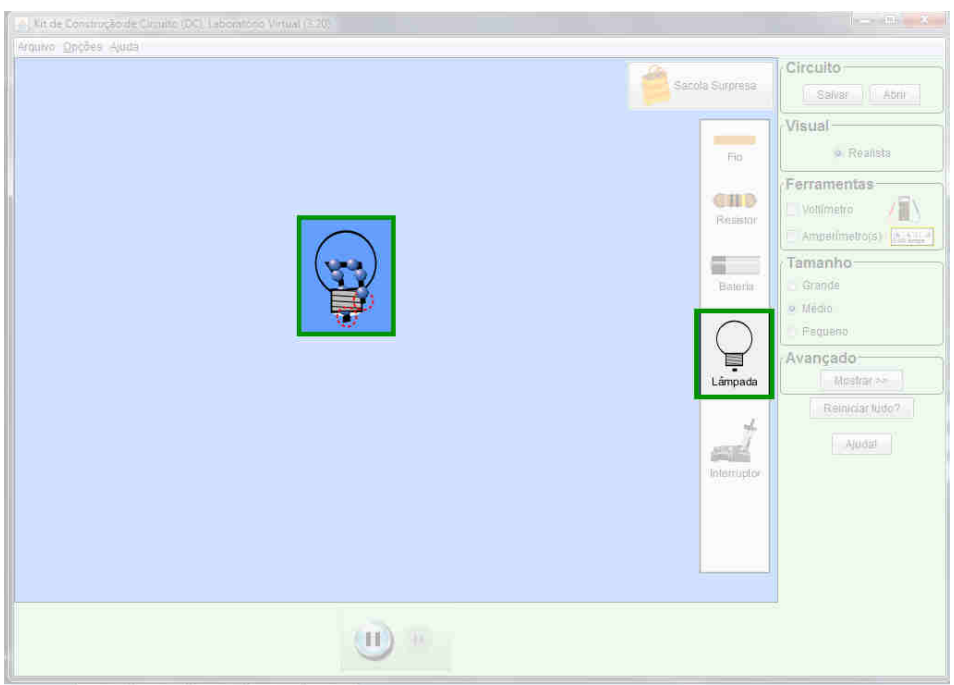

**Figura 1.22.** Adicionando uma lâmpada, no local destacado na figura. Fonte: *print screen* do simulador.

 Em seguida, adicionamos outra lâmpada, ligando as duas em série, como mostra a Figura 1.23, e completamos o circuito com uma bateria ligada a elas, como mostra a Figura 1.24. Os elétrons irão se mover através dos fios, passando pelas lâmpadas, que se acenderão.

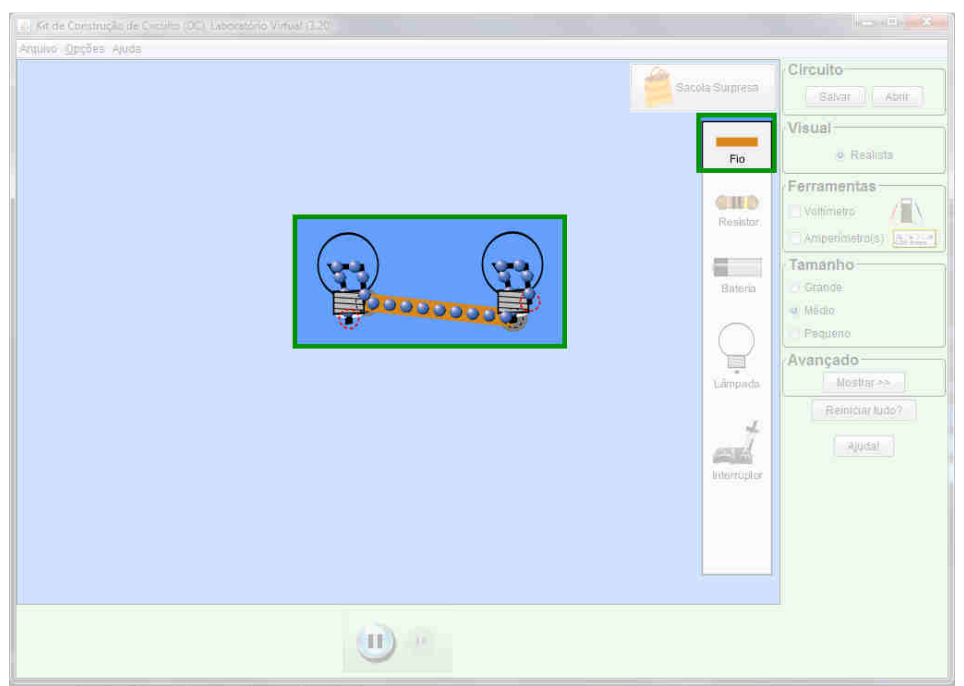

**Figura 1.23.** Lâmpadas em série em destaque na figura. Fonte: *print screen* do simulador.

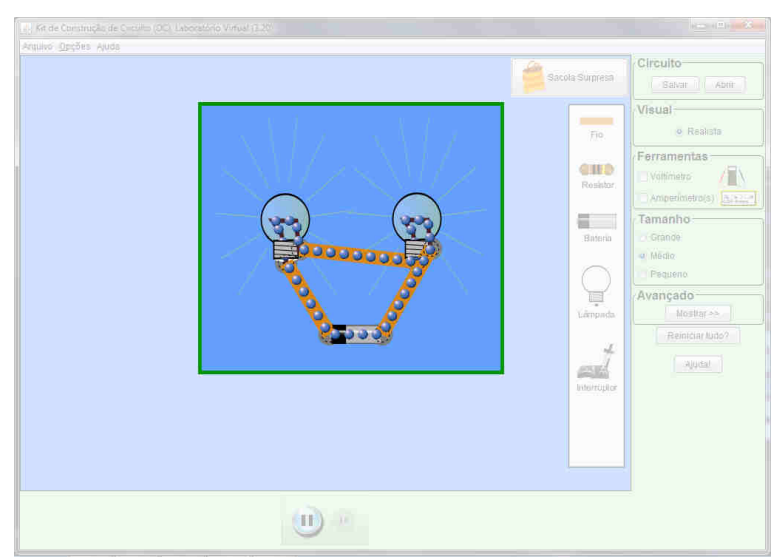

**Figura 1.24.** Circuito em série destacado na figura. Fonte: *print screen* do simulador.

Como comentado anteriormente, podemos observar que a corrente elétrica possui apenas um "caminho" para percorrer. Ao interromper este caminho, a corrente não irá fluir pelo circuito, apagando ambas as lâmpadas. Isso pode ser feito clicando com o botão direito em uma das lâmpadas e escolhendo a opção "Remover", ou fazendo o mesmo com o fio que liga as duas lâmpadas, como mostra a Figura 1.25.

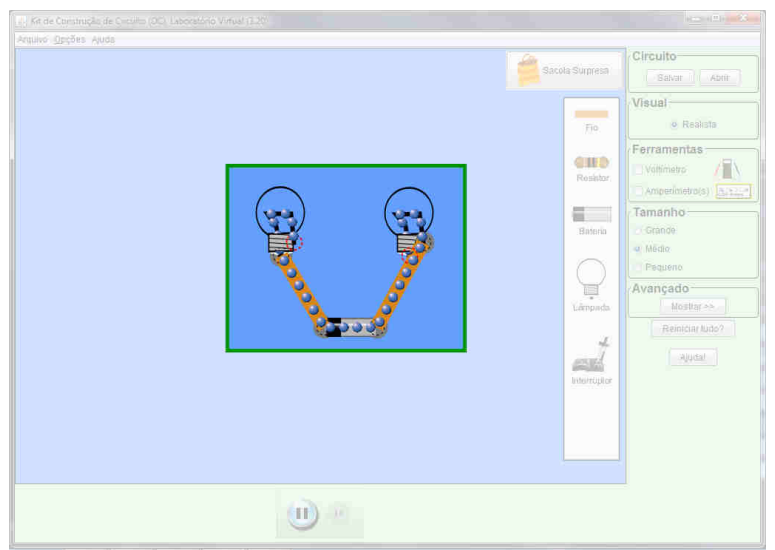

**Figura 1.25.** Interrompendo a corrente no circuito em série, em destaque na figura. Fonte: *print screen* do simulador.

 Aproveitando esta associação em série, podemos inserir um interruptor para ligar ou desligar o circuito. Com o interruptor aberto (Figura 1.26), a corrente é interrompida e as lâmpadas se apagam. Com o interruptor fechado (Figura 1.27), a corrente circula através das lâmpadas, que acendem.

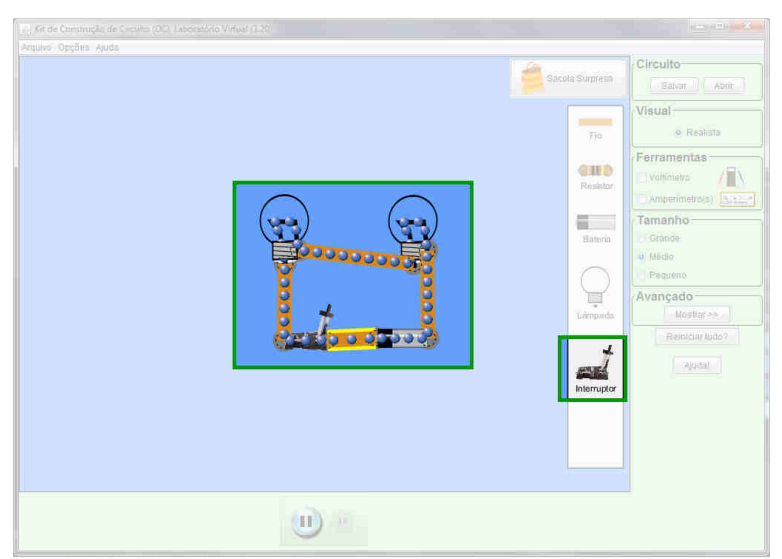

**Figura 1.26.** Interruptor aberto em destaque na figura. Fonte: *print screen* do simulador.

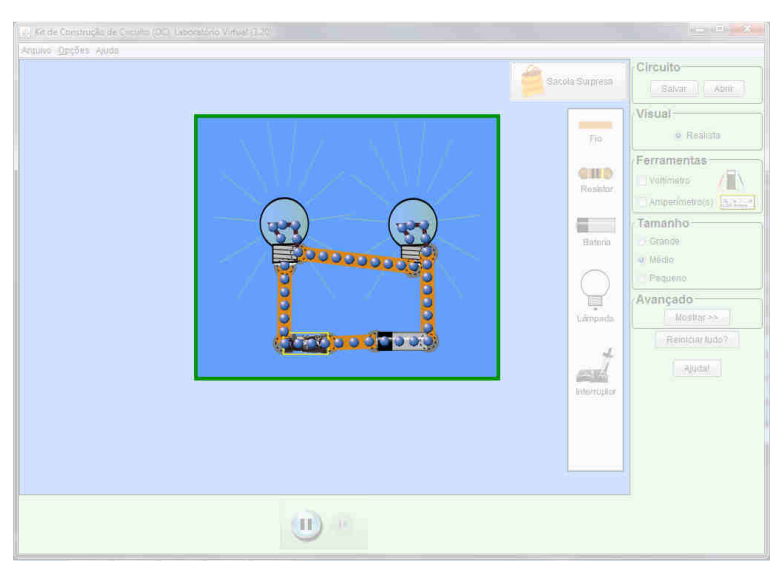

**Figura 1.27.** Interruptor fechado em destaque na figura. Fonte: *print screen* do simulador.

Na **associação em paralelo**, mostrada na Figura 1.28, a corrente se divide entre os componentes, de acordo com a resistência de cada um. Quanto maior a resistência, menor a corrente que irá passar pelo resistor. Assim, a corrente possui mais de um "caminho" para percorrer.

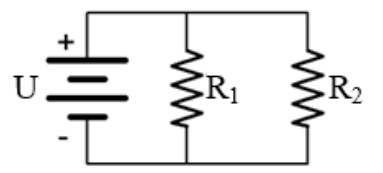

**Figura 1.28.** Representação da associação em paralelo. Fonte: elaborada pelo autor.

 A soma das correntes que passam em cada um dos resistores é igual à corrente total, ou seja,

$$
i = i_1 + i_2 + \cdots \tag{1.9}
$$

 Como neste circuito os resistores são ligados diretamente à fonte de energia, a diferença de potencial em cada um deles é igual à diferença de potencial entre os terminais da própria fonte:

$$
U = U_1 = U_2 = \dotsb \tag{1.10}
$$

 Combinando as Equações 1.9 e 1.10 com a Lei de Ohm (Equação 1.2), podemos calcular a resistência total do circuito:

$$
\frac{1}{R_{eq}} = \frac{1}{R_1} + \frac{1}{R_2} + \dots \tag{1.11}
$$

 Como a corrente possui mais de um caminho para percorrer, a retirada de um dos componentes não desligará todos os outros. O funcionamento dos outros componentes será alterado, pois haverá a passagem de uma corrente maior, resultando em uma dissipação de calor maior.

## **1.4.2 Atividade 4: Simulando a associação de resistores em paralelo**

 Vamos simular a ligação em paralelo com duas lâmpadas. Observe a Figura 1.29. O terminal "inferior" de uma lâmpada está ligado ao mesmo terminal da outra. O mesmo vale para o terminal "lateral". Após conectar as lâmpadas, adicionamos a bateria, conforme a Figura 1.30.

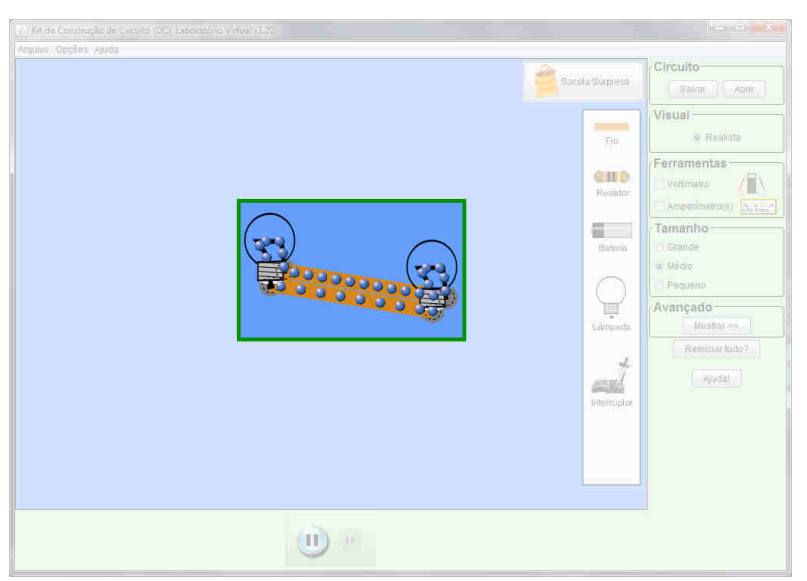

**Figura 1.29.** Lâmpadas em paralelo em destaque na figura. Fonte: *print screen* do simulador.

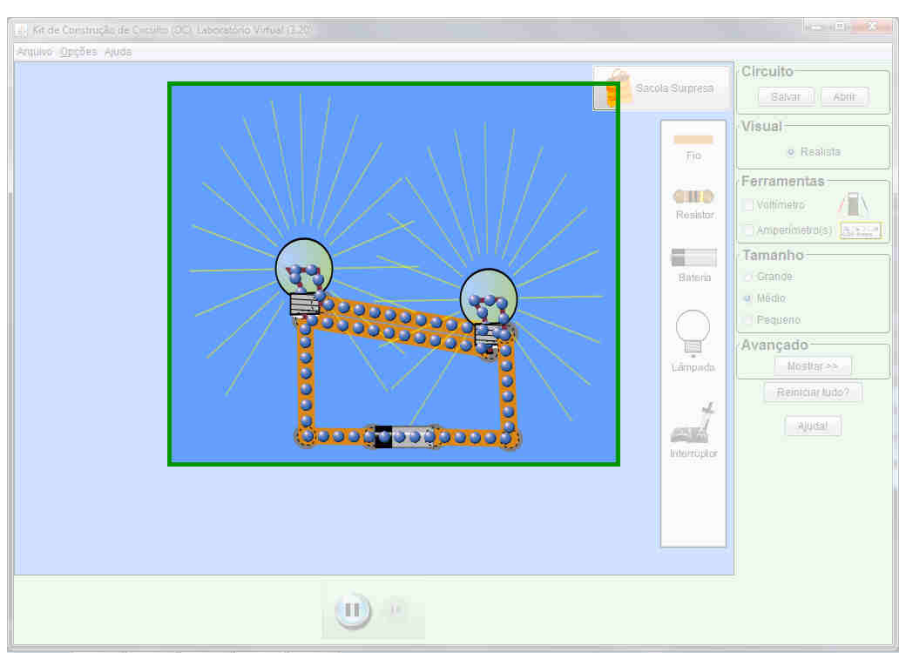

**Figura 1.30.** Circuito em paralelo em destaque na figura. Fonte: *print screen* do simulador.

 Agora vamos desconectar parte do circuito e ver o que acontece com o restante. Isso pode ser feito removendo uma das lâmpadas ou removendo um dos fios que conectam uma lâmpada à outra. Removendo o fio superior (Figura 1.31), observamos que a lâmpada da esquerda se apaga, mas a da direita continua acesa. Removendo o fio inferior (Figura 1.32), o inverso ocorre: a lâmpada da esquerda continua acesa, enquanto a da direita se apaga. Neste simulador, é normal ocorrer desalinhamentos dos componentes ao remover um dos fios na associação em paralelo.

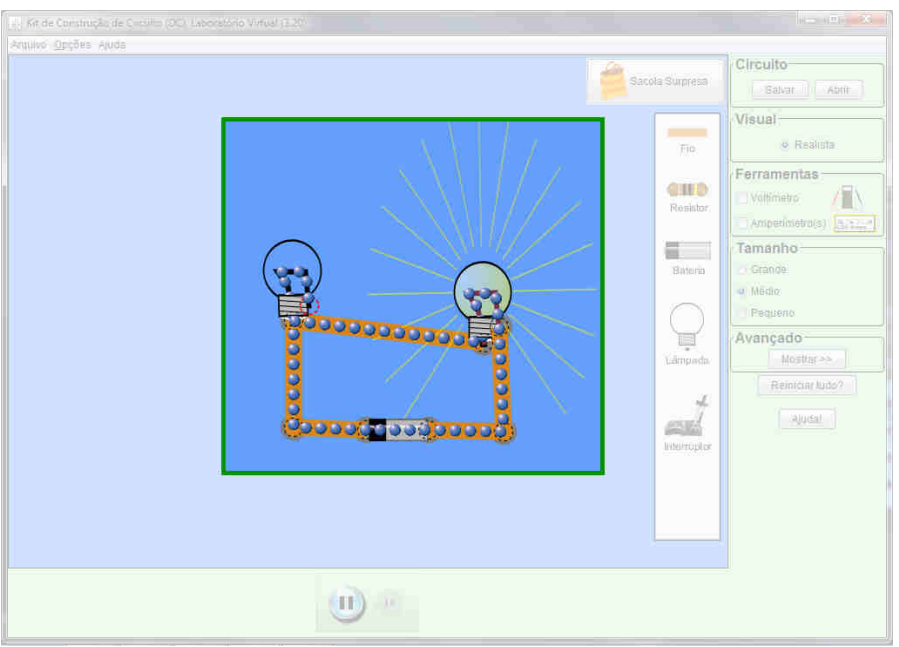

**Figura 1.31.** Interrompendo a corrente (1) em destaque na figura. Fonte: *print screen* do simulador.

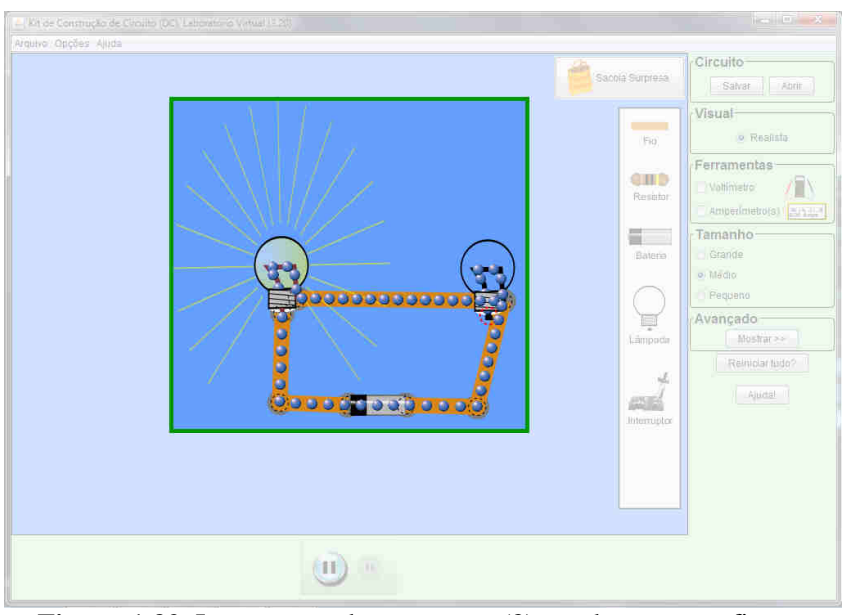

**Figura 1.32.** Interrompendo a corrente (2) em destaque na figura. Fonte: *print screen* do simulador.

Isso ocorre pois, como já comentamos, a corrente possui mais de um caminho para percorrer o circuito, passando por componentes diferentes em cada um deles. Ao interromper um dos caminhos, a corrente passa pelos outros.

 Existe ainda um terceiro tipo de associação, que combina os dois tipos de associações anteriores, e se chama **associação mista**, mostrada na Figura 1.33:

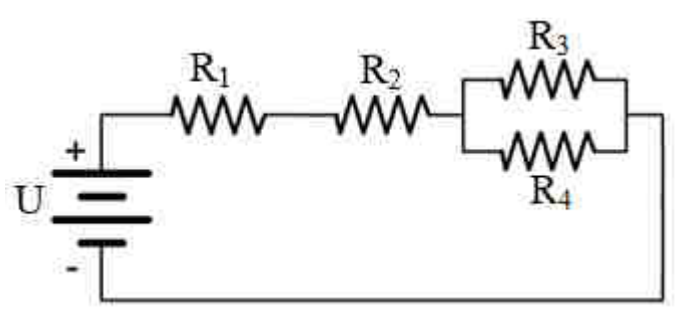

**Figura 1.33.** Representação da associação mista. Fonte: elaborada pelo autor.

 Podemos observar que *R1*e *R2* estão em série, enquanto *R3* e *R4* estão em paralelo. Além disso, a resistência equivalente de *R3* e *R4* está conectada em série com *R2*. Este é só um exemplo de associação mista – toda associação que combinar componentes em série e em paralelo é uma associação mista.

 Neste tipo de circuito, devemos, antes de analisar o circuito como um todo, analisar as associações em série e em paralelo isoladamente, usando as relações entre correntes, diferenças de potencial e resistências já listadas anteriormente.

Vamos agora, simular o que ocorre em um circuito misto de resistores.

## **1.4.3 Atividade 5: Simulando a associação mista de resistores**

 Vamos simular um circuito bastante comum, cujos componentes são ligados em associação mista. Na Figura 1.34, vemos dois pares de lâmpadas associadas em série e estes dois pares estão associados em paralelo.

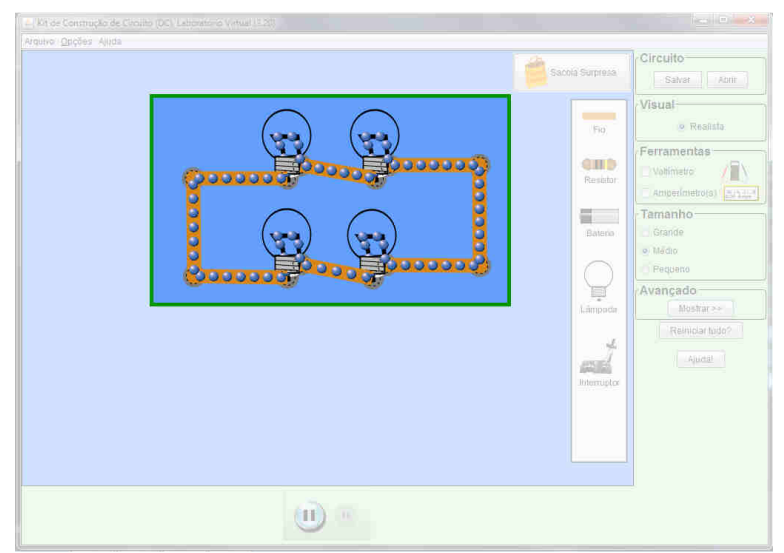

**Figura 1.34.** Lâmpadas em associação mista em destaque na figura. Fonte: *print screen* do simulador.

 Completando o circuito, adicionamos a bateria. Para deixá-lo ainda mais completo e mais fácil de ser manuseado, vamos adicionar um interruptor para cada par de lâmpadas em série. O circuito completo está na Figura 1.35. Apesar de ser mais complexo que os anteriores, pode ser montado sem maiores dificuldades.

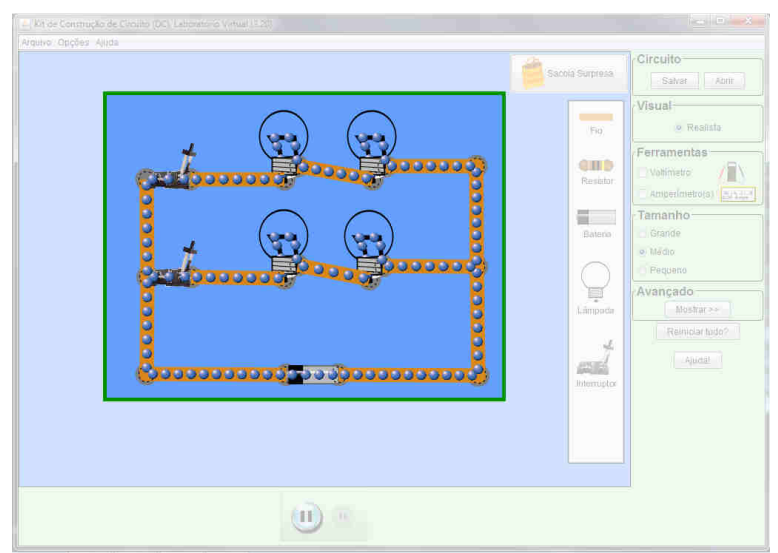

**Figura 1.35.** Associação mista, com interruptores abertos, em destaque na figura. Fonte: *print screen* do simulador.

 Fechando somente o interruptor do par superior de lâmpadas, somente elas acendem (Figura 1.36). O mesmo acontece fechando somente o interruptor inferior: somente o par correspondente de lâmpadas acende (Figura 1.37).

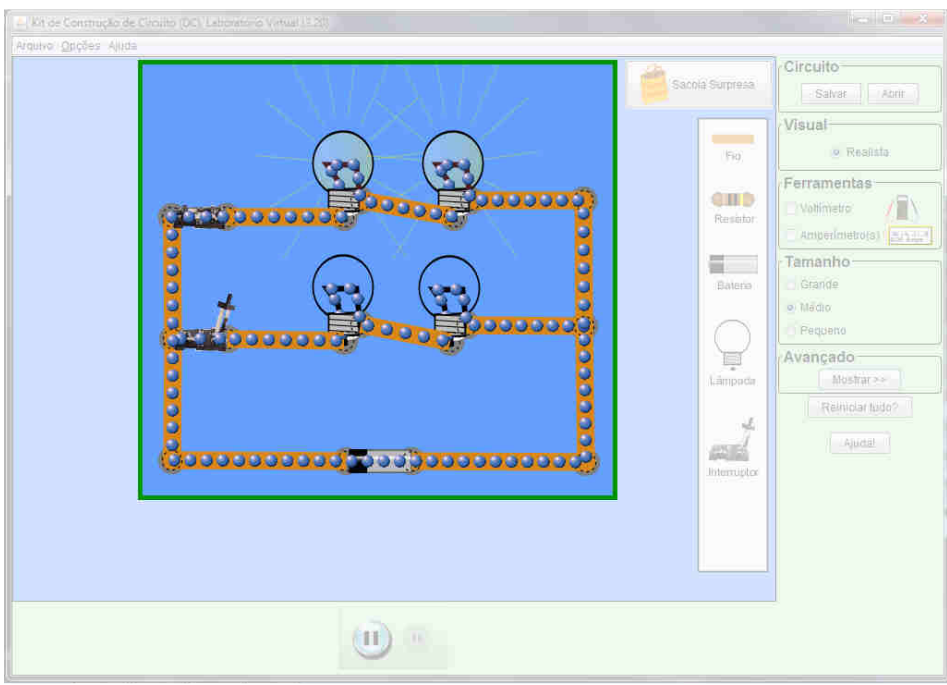

**Figura 1.36.** Lâmpadas superiores ligadas em destaque na figura. Fonte: *print screen* do simulador.

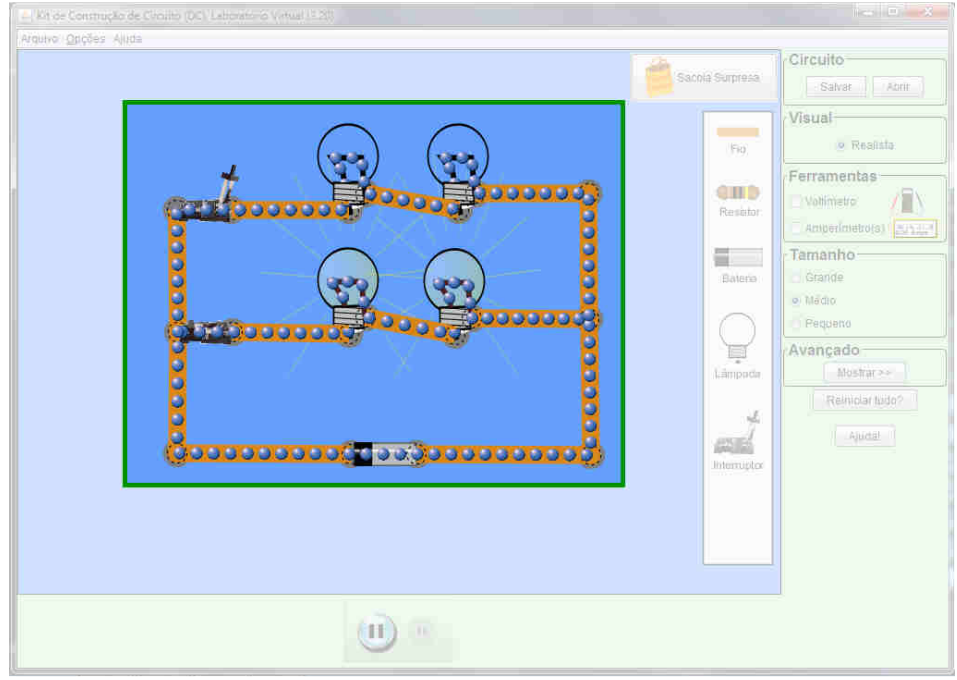

**Figura 1.37.** Lâmpadas inferiores ligadas em destaque na figura. Fonte: *print screen* do simulador.

Para concluir, fechando ambos os interruptores, a corrente atravessa todo o circuito, e todas as lâmpadas se acendem (Figura 1.38).

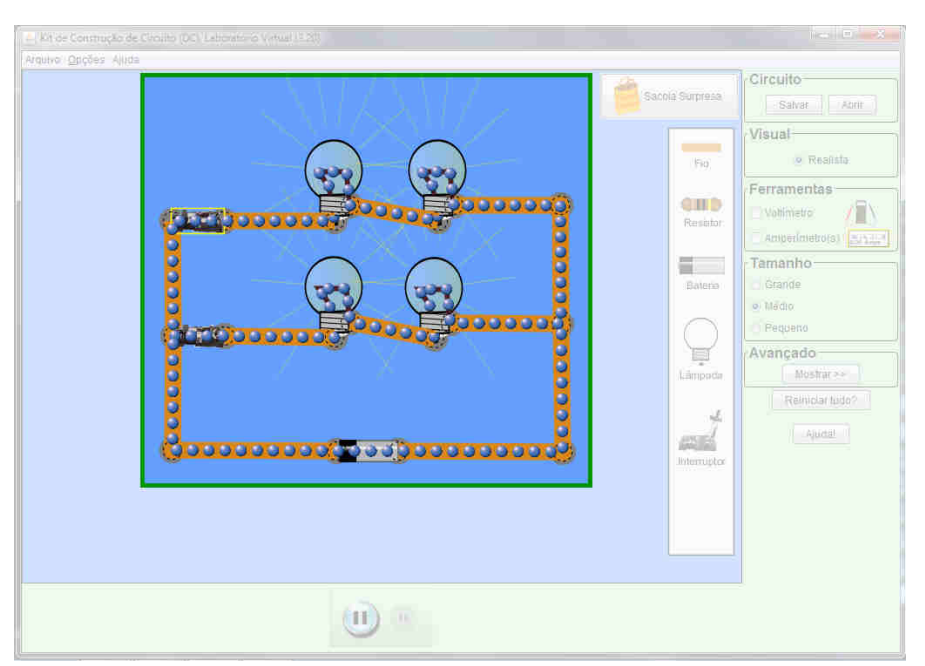

**Figura 1.38.** Todas as lâmpadas ligadas, destacadas na figura. Fonte: *print screen* do simulador.

 O circuito que acabamos de montar é o mesmo presente na maioria das salas de aula, onde podemos ligar e desligar várias lâmpadas usando um interruptor, enquanto mantemos outras acesas.

Todos estes circuitos podem ser encontrados na rede elétrica de nossas residências. Porém, a corrente elétrica de nossas casas não é contínua, mas sim alternada. **Você já se perguntou como a energia elétrica da sua casa é gerada?** Sabemos que grande parte da energia elétrica do Brasil é produzida nas usinas hidrelétricas. Você já se perguntou como isso acontece? Para responder estas perguntas, necessitamos avançar um pouco mais entrando no que chamamos de eletromagnetismo, que nada mais é que a interação entre campos elétricos e magnéticos. Assunto este que veremos alguns conceitos no Capítulo 2, e por meio do uso dos simuladores iremos explorar: A Lei de Faraday, como se "gera" corrente elétrica, o funcionamento de um transformador e simulando o funcionamento de um diodo.

# **Capítulo 2 Eletromagnetismo**

### **2.1 A corrente elétrica induz um campo magnético**

Em 1820, o físico dinamarquês Hans Christian Oersted notou que a agulha de uma bússola se movia quando um fio próximo da bússola era percorrido por corrente elétrica. Esta descoberta não foi por acaso – Oersted procurava uma relação entre eletricidade e magnetismo há alguns anos, pois acreditava que havia uma ligação entre muitos fenômenos da natureza.

Até então, a Eletricidade e o Magnetismo eram considerados áreas distintas dentro da Física.

Após estudos mais profundos, Oersted verificou que a corrente elétrica produz um campo magnético circular ao percorrer um fio. Seus estudos deram início a uma área da Física chamada **Eletromagnetismo**.

Ainda em 1820, Oested foi premiado com a medalha Copley, medalha de maior prestígio dentre as dez concedidas pela Royal Society – Sociedade Real de Londres para o Aprimoramento do Conhecimento Natural.

A intensidade do campo magnético *B* a uma distância *d* de um fio percorrido por uma corrente *i* é determinada pela **Lei de Ampère**:

$$
B = \frac{\mu i}{2\pi d} \tag{2.1}
$$

 No Sistema Internacional, a unidade do campo magnético é o **Tesla (T)**, em homenagem ao engenheiro croata Nicola Tesla, responsável pela criação da corrente alternada e o rádio, entre outras criações. A grandeza *µ* é chamada coeficiente de permeabilidade magnética e indica a facilidade de propagar um campo magnético no meio onde o fio se localiza.

## **2.1.1 Atividade 6: Simulando a Lei de Ampère**

Podemos visualizar a Lei de Ampère através do simulador disponível em http://phet.colorado.edu/pt\_BR/simulation/legacy/faraday, cuja tela inicial é mostrada na Figura 2.1.

Este simulador, como diz o nome (Laboratório de Eletromagnetismo de Faraday), aborda vários fenômenos relacionados ao Eletromagnetismo, portanto precisamos clicar em "Eletroímã", indicado pela seta em vermelho na Figura 2.1, para que seja aberta a tela da Figura 2.2, que simula a indução de campo magnético por uma corrente elétrica.

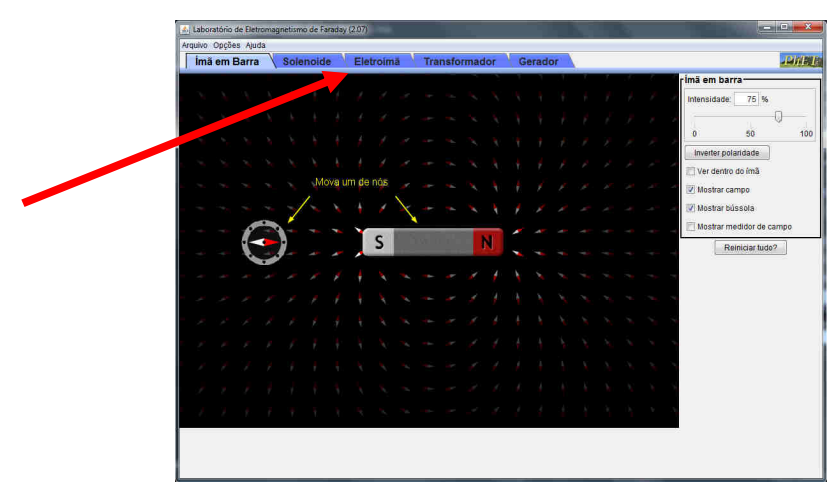

**Figura 2.1.** Laboratório de Eletromagnetismo de Faraday. Fonte: *print screen* do simulador.

![](_page_34_Picture_3.jpeg)

**Figura 2.2.** Simulador da indução de campo magnético por uma corrente elétrica. Fonte: *print screen* do simulador.

Podemos observar elétrons percorrendo enrolamentos de fios – chamados espiras – que estão ligados a uma pilha, uma bússola no canto superior esquerdo e vários "símbolos de bússola" pela tela, em diversas posições. Estes símbolos representam o campo magnético ao redor do fio.

Para confirmar a presença do campo magnético ao redor do fio, basta mover a pilha e as espiras, como mostra a Figura 2.3. Observamos que a agulha da bússola irá mudar de posição de acordo com a posição da pilha e espiras, indicando a presença de um campo magnético. O mesmo pode ser observado ao mover a bússola.

![](_page_35_Figure_0.jpeg)

**Figura 2.3.** Movendo a pilha, destacado na figura. Fonte: *print screen* do simulador.

A quantidade de espiras influencia no campo magnético induzido. Na área destacada na Figura 2.4, podemos alterar esta quantidade. Reduzindo para uma espira (Figura 2.5), observamos que o campo magnético fica menos intenso.

![](_page_35_Figure_3.jpeg)

**Figura 2.4.** Alterando o número de espiras no local destacado na figura. Fonte: *print screen* do simulador.

![](_page_35_Figure_5.jpeg)

**Figura 2.5.** Uma espira, destacado na figura. Fonte: *print screen* do simulador.

De fato, em um enrolamento de fios, a Lei de Ampère (Equação (2.1)) possui a forma

$$
B = \frac{\mu i N}{2\pi r},\tag{2.2}
$$

sendo *N* o número de espiras e *r* o raio de cada uma delas.

A tensão da pilha também influencia no campo magnético, pois está diretamente relacionada com a corrente que percorre o fio. Podemos alterá-la e invertê-la (Figura 2.6), invertendo o campo magnético induzido e, consequentemente, a bússola.

![](_page_36_Figure_4.jpeg)

**Figura 2.6.** Invertendo a tensão da pilha em destaque na figura. Fonte: *print screen* do simulador.

## **2.2 O campo magnético também induz uma corrente elétrica**

 Algum tempo depois, em 1831, o físico inglês Michael Faraday descobriu um fenômeno oposto: ao **variar** o fluxo magnético próximo a um circuito fechado – ou seja, variar a atuação do campo magnético próximo ao circuito, surge neste circuito uma **corrente elétrica induzida** e, consequentemente, uma **diferença de potencial induzida** pela variação do campo magnético.

 Combinando os estudos de Faraday e do físico alemão Heinrich Friedrich Lenz, temos uma equação, conhecida como **Lei de Faraday<sup>7</sup>** , para calcular a diferença de

 $\overline{a}$ 

<sup>7</sup> Conhecida também por Lei de Faraday-Lenz pois, em 1831, Henrich Friedrich Emil Lenz, estabeleceu uma lei que interpreta o sinal negativo da equação (2.3), esta informa que: A fem induzida é aquela que tende a se opor à variação do fluxo magnético que passa através da espira, ou seja, o sentido da corrente é oposto à variação do campo magnético que lhe deu origem.

potencial induzida *ε* devido à variação de um fluxo magnético *∆Φ* que ocorre em um intervalo de tempo *∆t*:

$$
\varepsilon = -\frac{\Delta \phi_M}{\Delta t} \tag{2.3}
$$

## **2.2.1 Atividade 7: Simulando a Lei de Faraday**

Podemos verificar este fenômeno usando o simulador disponível no endereço http://phet.colorado.edu/sims/faradays-law/faradays-law\_pt\_BR.html, que pode ser observado na Figura 2.7. Podemos observar uma lâmpada conectada a um conjunto de espiras e a um voltímetro, além de um ímã.

![](_page_37_Figure_4.jpeg)

**Figura 2.7.** Induzindo uma corrente elétrica. Fonte: *print screen* do simulador.

Para utilizar o simulador, basta variarmos bastante o fluxo magnético através das espiras em um curto intervalo de tempo, ou seja, mover o ímã rapidamente. Ao mover o ímã próximo do enrolamento de fios, podemos verificar que o voltímetro irá indicar algumas medições de tensão no circuito, apesar de ele não estar conectado a uma fonte de energia elétrica. Além disso, a lâmpada irá acender. Quanto mais rápido movermos o ímã, maior o brilho da lâmpada e a medição indicada no voltímetro.

Dependendo de como movermos o ímã, podemos ter resultados diferentes. Primeiro vamos mover o ímã da esquerda para a direita. A lâmpada irá acender por um breve intervalo de tempo, e o ponteiro do voltímetro irá se mover para o lado esquerdo,

como mostra a Figura 2.8. Ao parar de mover o ímã, a lâmpada se apaga, e o ponteiro do voltímetro retorna à posição inicial, pois, com o ímã parado, o fluxo magnético através das espiras se torna constante.

![](_page_38_Picture_1.jpeg)

**Figura 2.8.** Movendo o ímã da esquerda para a direita, em destaque na figura. Fonte: *print screen* do simulador.

Movendo o ímã da direita para a esquerda, temos um resultado similar, porém com uma diferença na medição de tensão realizada pelo voltímetro, cujo ponteiro, se move para a direita (Figura 2.9). Esta diferença no multímetro se deve à polaridade do ímã, ou seja, qual dos polos "entra" na espira.

![](_page_38_Picture_4.jpeg)

**Figura 2.9.** Movendo o ímã da direita para a esquerda, em destaque na figura. Fonte: *print screen* do simulador.

 Como alternativa, o simulador mostrado anteriormente na Figura 2.1 pode ser usado da mesma maneira para visualizar este fenômeno, clicando na aba "Solenóide".

## **2.2.2 Atividade 8: "Gerando" corrente elétrica**

 Uma outra forma de variar o fluxo magnético em um enrolamento de fios é **girando o ímã**. Podemos observar isso através do simulador disponível em http://phet.colorado.edu/pt\_BR/simulation/legacy/generator mostrado Figura 2.10. Após uma observada mais atenta, notamos que se trata exatamente de um simulador utilizado anteriormente (Figura 2.1).

![](_page_39_Picture_3.jpeg)

**Figura 2.10.** Outra forma de variar o fluxo magnético. Fonte: *print screen* do simulador.

 Para visualizar o resultado deste simulador, temos dois indicadores. O simulador se inicia utilizando uma lâmpada (indicado pela seta em vermelho na Figura 2.10).

 Ao abrirmos a torneira (Figura 2.11), o ímã irá girar, alternando qual polo magnético está mais próximo do enrolamento de fios e, consequentemente, variando o fluxo magnético através do enrolamento – variação indicada por uma bússola próxima às espiras, que começa a girar, mostrando que o campo magnético ao seu redor está variando. Isso irá induzir uma corrente no fio e a lâmpada irá acender e apagar alternadamente (Figura 2.12). Notamos que o sentido do movimento dos elétrons se alterna de acordo com o movimento do ímã – ou seja, **ele está "produzindo" uma corrente alternada** no circuito!

![](_page_40_Figure_0.jpeg)

**Figura 2.11.** Abrindo a torneira no local destacado e iniciando o simulador. Fonte: *print screen* do simulador.

![](_page_40_Picture_2.jpeg)

**Figura 2.12.** Ímã girando e a lâmpada acendendo, em destaque na figura. Fonte: *print screen* do simulador.

A corrente alternada pode ser melhor observada trocando a lâmpada por um voltímetro (Figura 2.13).

Conforme o ímã gira e o fluxo magnético através das espiras varia, o ponteiro do voltímetro se move para a esquerda (tensão "negativa", como mostra a Figura 2.14) e para a direita (tensão "positiva", como mostra a Figura 2.15) alternadamente, indicando que a corrente que percorre as espiras realmente é alternada.

![](_page_41_Picture_0.jpeg)

**Figura 2.13.** Usando um voltímetro como indicador, em destaque na figura. Fonte: *print screen* do simulador.

![](_page_41_Picture_2.jpeg)

**Figura 2.14.** Voltímetro indicando uma tensão negativa, em destaque na figura. Fonte: *print screen* do simulador.

![](_page_41_Picture_4.jpeg)

**Figura 2.15.** Voltímetro indicando uma tensão positiva, em destaque na figura. Fonte: *print screen* do simulador.

 Se abrirmos mais a torneira, o ímã irá girar mais rápido, induzindo uma corrente mais intensa no circuito. Isso também ocorre se aumentarmos a intensidade do ímã (indicado com uma seta vermelha na Figura 2.16) e, consequentemente, aumentando o campo magnético ao redor dele. Variando o número de espiras ou a área delas (indicado com a seta em azul na Figura 2.16), a intensidade da corrente também muda. Quanto maiores em tamanho e em quantidade, as espiras conseguem "perceber melhor" a variação do fluxo magnético.

![](_page_42_Figure_1.jpeg)

**Figura 2.16.** Mudando a quantidade e área das espiras no local destacado na figura. Fonte: *print screen* do simulador.

 Do mesmo modo, podemos manter o ímã fixo e girar as espiras próximas a ele. Esse é o processo envolvido na "geração" da energia elétrica que usamos em nossas casas!

 Uma informação importante: note que os verbos "gerar" e "produzir" foram usados entre aspas. Isso se deve ao fato de a energia não ser realmente criada, mas sim transformada: a energia cinética do ímã (ou espiras) girando é convertida em energia elétrica pela variação do fluxo magnético através das espiras. No caso de uma usina hidrelétrica, a água a uma determinada altura possui energia potencial gravitacional (E<sub>p</sub> = mgh), altura esta que deve ser suficiente para que a água adquira velocidade para girar as turbinas (contendo as espiras) e transformar a  $E_p$  em energia cinética ( $E_c$ ). E no gerador esta Ec é transformada em Energia elétrica.

 Após algumas pesquisas e publicações partindo dos estudos de Faraday, o físico e matemático inglês James Clerk Maxwell publicou em 1864 um trabalho no qual sintetiza todo o Eletromagnetismo em 4 equações fundamentais. Ele também foi responsável por mostrar que a luz consiste em uma onda eletromagnética.

## **2.3 O transformador**

 Um componente elétrico que funciona seguindo os princípios do Eletromagnetismo é o **transformador**, responsável por elevar ou baixar uma tensão elétrica.

Um transformador pequeno é mostrado na Figura 2.17.

![](_page_43_Picture_3.jpeg)

**Figura 2.17.** Representação fotográfica de um transformador pequeno. Fonte: elaborada pelo autor.

Ele é formado por um núcleo de ferro onde existem dois enrolamentos independentes de fios: o primário – que recebe a tensão a ser modificada – e o secundário – que fornece a tensão modificada. Na prática, geralmente eles são enrolados sobre o mesmo eixo, mas a maneira mostrada na Figura 2.18 facilita a compreensão do seu funcionamento.

![](_page_43_Figure_6.jpeg)

**Figura 2.18.** Representando os enrolamentos do transformador. Fonte: elaborada pelo autor.

## **2.3.1 Atividade 9: Simulando o funcionamento de um transformador**

Para simular o funcionamento de um transformador, o Laboratório de Eletromagnetismo de Faraday pode ser utilizado, dessa vez na simulação "Transformador". O simulador mostra dois arranjos: uma pilha ligada a algumas espiras e uma lâmpada também ligada a algumas espiras, como mostra a Figura 2.19. As espiras ligadas à pilha representam o enrolamento primário, onde a tensão e corrente são

aplicadas, enquanto as espiras ligadas à lâmpada representam o secundário, onde são coletadas a tensão e corrente modificadas.

![](_page_44_Picture_1.jpeg)

**Figura 2.19.** Simulando um transformador, com corrente contínua aplicada ao primário. Fonte: *print screen* do simulador.

 Inicialmente, o simulador não mostra o transformador funcionando. Observe a fonte de tensão aplicada no enrolamento primário: trata-se de uma pilha, que fornece tensão e corrente contínuas. Isso induz um campo magnético ao redor do fio, porém este campo é constante.

Para que seja induzida uma corrente no enrolamento secundário, o campo magnético que atua sobre ele deve variar. Esta variação é conseguida ao substituir a pilha por uma fonte de corrente alternada, no local indicado na Figura 2.20. Como o sentido da corrente se inverte, o campo magnético induzido também varia.

![](_page_44_Picture_5.jpeg)

**Figura 2.20.** Simulando um transformador, com corrente contínua alternada ao primário, em destaque na figura. Fonte: *print screen* do simulador.

Ao usar a fonte de corrente alternada no simulador, o transformador começa a funcionar e a lâmpada acende. Com a finalidade de melhorar o resultado observado, algumas alterações ocorreram: foram utilizadas as quantidades máximas de espiras permitidas pelo simulador, com a área máxima nas espiras do enrolamento secundário. Os enrolamentos foram também aproximados, pois o campo magnético induzido pela corrente elétrica é mais intenso nas proximidades do enrolamento primário, e a intensidade da corrente alternada foi ajustada para o máximo. Estas alterações obedecem às Equações 2.2 e 2.3 já comentadas.

O resultado é observado na Figura 2.21.

![](_page_45_Figure_2.jpeg)

**Figura 2.21.** Simulando um transformador, com corrente contínua aplicada ao primário. Fonte: *print screen* do simulador.

 As tensões *Up*, que entra no enrolamento primário, e *Us*, que sai do secundário, dependem do número de espiras *Np* e *Ns* dos enrolamentos primário e secundário:

$$
\frac{U_p}{U_s} = \frac{N_p}{N_s} \tag{2.4}
$$

 Para compensar a modificação na tensão de saída de um transformador, a corrente de saída também é modificada. Se a tensão aumenta, a corrente diminui, e vice-versa. Esta relação entre as tensões e correntes é dada pela equação

$$
U_p i_p = U_s i_s \tag{2.5}
$$

 Em um circuito, o transformador é representado pelo símbolo mostrado na Figura  $2.22:$ 

![](_page_46_Figure_0.jpeg)

**Figura 2.22:** Símbolo que representa o transformador. Fonte: elaborada pelo autor.

 Apesar de nossa principal fonte de energia elétrica ser na forma alternada, a maioria dos aparelhos eletrônicos em nossas casas funciona com corrente contínua, fazendo esta transformação dentro deles. Mas como esta transformação é feita?

## **2.4 Transformando corrente alternada em contínua**

Vamos verificar como podemos transformar a tensão alternada em contínua e, consequentemente, também a corrente.

Analisaremos o circuito da Figura 2.23:

![](_page_46_Figure_6.jpeg)

![](_page_46_Figure_7.jpeg)

Começaremos com o transformador. Ele deve ser usado para diminuir a tensão da corrente alternada fornecida pela rede elétrica, evitando riscos com choques elétricos. Neste caso, o transformador reduz a tensão de 110 V fornecida pela rede para 12 V.

Ao enrolamento secundário do transformador, é conectado um componente chamado **diodo**, mostrado na Figura 2.24.

![](_page_46_Figure_10.jpeg)

**Figura 2.24.** Representação fotográfica de alguns diodos. Fonte: elaborada pelo autor.

O diodo é um semicondutor, material que pode atuar tanto como condutor quanto como isolante, dependendo da maneira que estiver conectado e polarizado. Ele é formado

por um par de cristais de Silício, um dopado com Boro – chamado tipo P (positivo), ou **ânodo** – e um dopado com Fósforo – chamado tipo N (negativo), ou **cátodo**. O cristal do tipo N possui excesso de elétrons, enquanto o tipo P possui falta de elétrons (chamados de "buracos"). O par destes cristais é chamado **junção PN**.

## **2.4.1 Atividade 10: Simulando o funcionamento de um diodo**

Vamos observar como se comporta uma junção PN através de um simulador. Acessando o link http://phet.colorado.edu/pt BR/simulation/legacy/semiconductor, temos um circuito simples, com uma bateria conectada a um fio e dois espaços em rosa para colocarmos os cristais tipo P e N, como mostra a Figura 2.25.

![](_page_47_Figure_3.jpeg)

![](_page_47_Figure_4.jpeg)

Inicialmente, os elétrons não estão em movimento. Podemos observar na área destacada na Figura 2.26 um equilíbrio nos elétrons de ambos os espaços rosas. Selecionando o dopante do tipo N e colocando-o no espaço esquerdo, vemos que o gráfico amarelo esquerdo mostra um excesso de elétrons. Colocando o cristal tipo P no espaço direito, vemos que o gráfico amarelo direito mostra uma falta de elétrons ("buracos"). Ambos os dopantes podem ser vistos na Figura 2.27.

![](_page_48_Figure_0.jpeg)

**Figura 2.26.** Elétrons em equilíbrio em destaque na figura. Fonte: *print screen* do simulador.

![](_page_48_Figure_2.jpeg)

**Figura 2.27.** Dopantes tipo N (esquerda) e tipo P (direita) em destaque na figura. Fonte: *print screen* do simulador.

Vamos aumentar a tensão na bateria, na seção destacada na Figura 2.28e ver o que acontece. Em uma tensão de 0,5 V – o diodo precisa de uma tensão mínima para funcionar – o polo negativo da bateria repele os elétrons em excesso do dopante do tipo N, que passam a ocupar os buracos do dopante do tipo P, conduzindo a corrente, como mostra a Figura 2.29. Nesta configuração, o diodo atua como **condutor**. Quanto maior a tensão, mais elétrons serão repelidos para os buracos, e maior a corrente que será conduzida.

![](_page_49_Figure_0.jpeg)

**Figura 2.28.** Aumentando a tensão da pilha no local destacado na figura. Fonte: *print screen* do simulador.

![](_page_49_Figure_2.jpeg)

**Figura 2.29.** Diodo conduzindo a corrente, em destaque na figura. Fonte: *print screen* do simulador.

Se invertermos a tensão, vemos que não há condução de corrente. O polo negativo da pilha completa os buracos do dopante do tipo P, porém a corrente não é conduzida, visto que no dopante do tipo N não existem buracos. Esta configuração, na qual o diodo atua como **isolante**, pode ser observada na Figura 2.30.

![](_page_50_Figure_0.jpeg)

**Figura 2.30.** Diodo atuando como isolante, em destaque na figura. Fonte: *print screen* do simulador.

Em um circuito, o diodo é representado pelo símbolo da Figura 2.31:

$$
\rightarrow\hspace{-1.7mm}+
$$

**Figura 2.31.** Símbolo que representa o diodo. Fonte: elaborada pelo autor.

Este símbolo indica bem o funcionamento do diodo: a seta indica o sentido em que a corrente é conduzida. Se a corrente for aplicada no sentido contrário, o diodo não irá conduzir – atuando como um isolante. Lembrando que o sentido adotado para a corrente é oposto ao movimento dos elétrons.

Ao inserir uma tensão alternada em um diodo, ele deixará passar apenas a parte da corrente que estiver corretamente polarizada com ele. Isso pode ser visto na Figura 2.32.

![](_page_50_Figure_7.jpeg)

**Figura 2.32.** Representação da corrente alternada após passar por um diodo. Fonte: elaborada pelo autor.

Voltando ao circuito, notamos que os diodos estão ligados de uma forma bem característica, chamada **ponte retificadora de onda completa**, destacada na Figura 2.33. Esta ligação, patenteada em 1896 pelo eletrotécnico polonês Karol Pollak e desenvolvida independentemente ao mesmo tempo pelo físico alemão Leo Graetz, é responsável por converter a corrente alternada em contínua.

![](_page_51_Figure_1.jpeg)

**Figura 2.33.** Ponte retificadora de onda completa. Fonte: elaborada pelo autor.

Vejamos como ela funciona. Como a tensão fornecida pelo transformador é alternada, os terminais de entrada da ponte irão se alternar entre positivo e negativo. Quando o fio de entrada superior for positivo (representado em vermelho), a corrente irá passar pelo diodo indicado, tornando o fio de saída superior positivo. Como o fio de entrada inferior é negativo (representado em azul), a corrente irá passar pelo diodo indicado, tornando o fio de saída inferior negativo. Este processo pode ser observado através da Figura 2.34.

![](_page_51_Figure_4.jpeg)

**Figura 2.34.** Funcionamento da ponte retificadora (1). Fonte: elaborada pelo autor.

Quando o fio de entrada superior for negativo (representado em azul), a corrente irá passar pelo diodo indicado, tornando o fio de saída inferior negativo. Como o fio de entrada inferior é positivo (representado em vermelho), a corrente irá passar pelo diodo indicado, tornando o fio de saída superior positivo. A Figura 2.35 demonstra este processo.

![](_page_51_Figure_7.jpeg)

**Figura 2.35.** Funcionamento da ponte retificadora (2). Fonte: elaborada pelo autor.

Ou seja, o fio de saída superior sempre será positivo e o fio inferior sempre será negativo! Ao clicar no link https://en.wikipedia.org/wiki/File:Diodebridge-eng.gif, podemos observar o funcionamento da ponte através de um pequeno *Gif* animado.

A saída do circuito já está na forma contínua, porém possui a saída com a forma mostrada na Figura 2.36:

![](_page_52_Figure_2.jpeg)

**Figura 2.36.** Esboço do gráfico da tensão após passar pela ponte retificadora. Fonte: elaborada pelo autor.

 Apesar de não se alternar mais em positiva e negativa, a tensão oscila bastante (isso é chamado de **efeito Ripple**). Para diminuir esta oscilação, usaremos um outro componente chamado **capacitor**.

 O capacitor é um componente que, quando ligado a uma fonte de energia elétrica, consegue armazenar uma quantidade de energia em seu interior. Ao ser desconectado da fonte e conectado a um circuito, ele descarrega a energia armazenada. Ele é usado, por exemplo no flash de uma câmera fotográfica e na luz interior dos carros.

Podemos observar alguns tipos de capacitores na Figura 2.37 abaixo.

![](_page_52_Picture_7.jpeg)

**Figura 2.37.** Representação fotográfica de alguns tipos de capacitores. Fonte: elaborada pelo autor.

Ele é representado nos circuitos pelo símbolo da Figura 2.38.

![](_page_52_Figure_10.jpeg)

**Figura 2.38.** Símbolo que representa o capacitor. Fonte: elaborada pelo autor.

 Quando a corrente que sai da ponte de diodos aumenta, o capacitor é carregado. Quando ela começa a diminuir, o capacitor descarrega, nivelando-a e tornando-a praticamente constante. A corrente após o capacitor tem o comportamento mostrado na Figura 2.39.

![](_page_53_Figure_1.jpeg)

**Figura 2.39.** Esboço gráfico da tensão sendo nivelada pelo capacitor. Fonte: elaborada pelo autor.

 As linhas em vermelho indicam a descarga do capacitor. As linhas originais em preto foram mantidas, para facilitar a visualização da tensão com e sem o capacitor. Embora a tensão após o capacitor não seja constante, ela oscila muito menos. Com um circuito um pouco mais sofisticado, a tensão pode se tornar totalmente constante.

 Assim, a tensão inicialmente alternada é convertida em contínua, assim como a corrente.

 No Brasil, a maior parte da energia elétrica é produzida nas usinas hidrelétricas. Nos últimos anos, entretanto, há uma crescente busca por fontes alternativas de energia. Uma destas fontes é o painel fotovoltaico ou solar, que recebe a luz do Sol e a transforma em energia elétrica. Você sabe como esses painéis funcionam?

## **Capítulo 3 Efeito fotoelétrico**

## **3.1 Física Moderna e Contemporânea**

 No fim do século XIX, a Física havia atingido um ponto onde ela estava aparentemente pronta, utilizando-se dos conhecimentos produzidos na Mecânica, Termodinâmica e Eletromagnetismo. De fato, Lord Kelvin, físico e engenheiro britânico que fez importantes contribuições no estudo da Termodinâmica e Eletromagnetismo, defendia que havia detalhes pouco interessantes a serem abordados na Física, como a solução de problemas secundários.

 Porém, ainda havia alguns fenômenos que aconteciam apenas em condições específicas, cuja Física Clássica não era capaz de explicar. Dentre eles, o estudo da radiação emitida por um corpo aquecido – chamada radiação de corpo negro – e o experimento dos físicos americanos Albert Michelson e Edward Morley – que tentava detectar o movimento relativo da matéria através do éter, cuja existência era fortemente debatida. Estes dois estudos eram considerados "duas pequenas nuvens no horizonte da Física". Para o estudo destes fenômenos, foi necessário partir de hipóteses muitas vezes consideradas absurdas pelos pesquisadores da época.

Estas hipóteses e estudos resultaram na produção de novos conhecimentos, que revolucionaram a Física e deram origem a uma nova área de estudo: a Física Moderna. Esta nova área ainda pode ser dividida em Teoria da Relatividade, Mecânica Estatística e Física Quântica.

 Enquanto a Física Clássica estuda os fenômenos a nível macroscópico, alguns fenômenos só podem ser estudados a nível microscópico. Estes fenômenos e suas repercussões a nível macroscópico são estudados na Física Quântica.

### **3.2.1 Atividade 11: Explorando ordens de grandeza diferentes**

 Podemos ter uma noção da diferença entre estas dimensões acessando o link http://uploads.ungrounded.net/525000/525347\_scale\_of\_universe\_ng.swf. Ao clicar em "Play", abrirá a tela principal do simulador, mostrada na Figura 3.1, que é controlado unicamente pela barra de rolagem indicada pela seta em verde.

![](_page_55_Picture_1.jpeg)

**Figura 3.1.** Visualizando objetos de diferentes dimensões. Fonte: *print screen* do simulador.

 Abaixo da barra de rolagem há diferentes desenhos que indicam as dimensões médias dos objetos. Arrastando a barra para a esquerda, temos dimensões menores e podemos encontrar, por exemplo, o núcleo de um átomo (Figura 3.2). Já arrastando a barra para a direita, as dimensões aumentam e podemos encontrar o Sol (Figura 3.3).

![](_page_55_Picture_4.jpeg)

**Figura 3.2.** Visualizando o tamanho do núcleo atômico. Fonte: *print screen* do simulador.

![](_page_55_Picture_61.jpeg)

**Figura 3.3.** Visualizando o tamanho do Sol. Fonte: *print screen* do simulador.

 A Física Quântica teve início em 1900, quando o físico alemão Max Karl Ernst Ludwig Planck tentava resolver as discordâncias observadas entre os estudos teóricos e experimentais sobre a radiação emitida por corpos aquecidos.

 Enquanto na Física Clássica a ideia de que a energia era trocada de forma contínua, Planck propôs a hipótese revolucionária de que a energia não era contínua, mas sim discreta. Ou seja, ela podia ser dividida em pequenos "pacotes de energia" chamados **quanta** (no singular, **quantum**), e a troca de energia só ocorria em múltiplos inteiros de quantum. A energia *E* emitida por um quantum com uma frequência *f* é dada pela equação

$$
E = h.f,\tag{3.1}
$$

sendo que *h* é uma constante (constante de Planck) e vale *6,626 x 10-34 J/s* ou *4,136 x 10-*  $^{15}$  eV.s.

Um dos fenômenos estudados pela Física Quântica é o **efeito fotoelétrico**.

## **3.3 O efeito fotoelétrico**

 Em 1887, o físico alemão Heinrich Hertz estudava ondas eletromagnéticas para comprovar a teoria de Maxwell e notou que, ao provocar uma descarga elétrica entre duas esferas metálicas, a centelha entre as esferas se formava com mais facilidade quando estava exposta à luz.

 Ao comprovar a teoria de Maxwell, Hertz acabou descobrindo o fenômeno fotoelétrico. Entretanto, apesar de verificar que era a radiação ultravioleta a responsável por facilitar a formação da centelha, ele não prosseguiu com os estudos sobre o fenômeno. Posteriormente, o físico alemão Wilhelm Hallwachs descobriu que as cargas elétricas na superfície do metal (os elétrons, que na época ainda não haviam recebido este nome) poderiam absorver energia de ondas eletromagnéticas e se excitarem a ponto de escaparem do metal.

## **3.3.1 Atividade 12: Simulando o efeito fotoelétrico**

Vamos investigar o efeito fotoelétrico através do simulador disponível em http://phet.colorado.edu/pt\_BR/simulation/legacy/photoelectric e mostrado na Figura

3.4. Nele temos um circuito formado por uma pilha e duas placas em um tubo que não estão conectadas entre si. Além disso, uma lâmpada está apontada para uma das placas.

 Antes de explorar o simulador, vamos ajustar o comprimento de onda para um valor arbitrário próximo ao infravermelho e a intensidade da lâmpada para o máximo, conforme a Figura 3.5. Vemos que uma luz vermelha ilumina a placa esquerda, mas nada além disso acontece.

![](_page_57_Picture_2.jpeg)

**Figura 3.4.** Simulando o efeito fotoelétrico. Fonte: *print screen* do simulador.

![](_page_57_Figure_4.jpeg)

**Figura 3.5.** Luz vermelha iluminando a placa esquerda, destacada na figura. Fonte: *print screen* do simulador.

O físico alemão Philipp Lenard foi responsável por verificar algumas características deste fenômeno. A primeira delas é que a emissão dos elétrons só ocorre a partir de determinada frequência (chamada **frequência de corte**).

Voltando no simulador, não temos a opção de alterar diretamente a frequência da luz, mas podemos alterar seu comprimento de onda. Estas grandezas podem ser relacionadas através da equação

$$
f = \frac{c}{\lambda},\tag{3.2}
$$

sendo *c* a velocidade da luz (3 x 10<sup>8</sup> m/s). Ou seja, quanto maior a frequência, menor o comprimento de onda.

Agora vamos diminuir o comprimento de onda, para aumentar a frequência da luz. Em exatos *539 nm*, podemos observar alguns elétrons sendo "arrancados" da placa esquerda e se dirigindo para a direita, como mostra a Figura 3.6.

![](_page_58_Figure_2.jpeg)

**Figura 3.6.** Em destaque, elétrons sendo "arrancados". Fonte: *print screen* do simulador.

Diminuindo mais ainda o comprimento de onda – e aumentando a frequência – podemos observar que a velocidade dos elétrons aumenta. Além disso, há um aumento de corrente, mesmo que a tensão da pilha esteja no zero. Isso pode ser observado na Figura 3.7.

![](_page_58_Figure_5.jpeg)

**Figura 3.7.** Aumentando a frequência da luz no local destacado na figura. Fonte: *print screen* do simulador.

Aumentando a tensão na pilha, a velocidade dos elétrons também irá aumentar, do mesmo modo que observamos quando simulamos a passagem da corrente elétrica através de um resistor, na seção 1.1 desse trabalho.

Diminuindo a intensidade da luz (Figura 3.8), notamos que a quantidade de elétrons "arrancados" da placa também diminui. Como Lenard observou, o número de elétrons emitidos por um metal é proporcional à intensidade da luz que incide sobre ele.

![](_page_59_Figure_1.jpeg)

**Figura 3.8.** Diminuindo a intensidade da luz no local destacado na figura. Fonte: *print screen* do simulador.

Vamos reajustar a intensidade para o valor máximo e o comprimento de onda para *539 nm* (que já concluímos estar relacionado a uma frequência de corte). Agora, vamos alterar o material da placa esquerda, no local indicado pela Figura 3.9. O simulador traz como material inicial o Sódio. Vamos escolher o Zinco como material.

![](_page_59_Figure_4.jpeg)

**Figura 3.9.** Alterando o material da placa esquerda no local destacado na figura. Fonte: *print screen* do simulador.

Como podemos observar na Figura 3.10, apesar do efeito fotoelétrico ocorrer em uma placa de Sódio na incidência de uma luz com comprimento de onda *539 nm*, ele não

ocorre em uma placa de Zinco nessas mesmas condições. De fato, Lenard também observou que a frequência de corte depende do metal que recebe a radiação; para a maioria dos metais, a frequência de corte está na região do ultravioleta. No caso do Zinco, a frequência de corte está relacionada ao comprimento de onda *288 nm* (Figura 3.11) e o efeito fotoelétrico só acontece quando a luz incidente possui comprimento de onda igual ou menor que este valor.

![](_page_60_Picture_1.jpeg)

**Figura 3.10.** Placa de Zinco não apresenta efeito fotoelétrico com luz de  $\lambda = 539$  nm, como destacado na figura. Fonte: *print screen* do simulador.

![](_page_60_Figure_3.jpeg)

**Figura 3.11.** Placa de Zinco apresentando o efeito fotoelétrico, em destaque na figura. Fonte: *print screen* do simulador.

Como alternativa, outra animação similar pode ser encontrada acessando o link http://www.fisica.ufpb.br/~romero/objetosaprendizagem/Rived/20EfeitoFotoeletrico/Sit

e/Animacao.htm, mostrado na Figura 3.12. Note que, diferentemente do simulador utilizado, este outro utiliza a frequência da luz ao invés do comprimento de onda.

![](_page_61_Picture_1.jpeg)

**Figura 3.12.** Outro simulador do efeito fotoelétrico. Fonte: *print screen* do simulador.

Porém, a Física Clássica não conseguia explicar este fenômeno. Segundo o Eletromagnetismo Clássico, uma onda com intensidade grande o suficiente poderia retirar elétrons de uma superfície metálica independente da frequência. Mas se a frequência da onda não fosse acima da frequência de corte, o efeito não acontecia na prática, independente da intensidade.

A explicação para este fenômeno foi dada pelo físico alemão Albert Einstein em um trabalho publicado em 1905. Partindo da ideia de quantização de energia proposta por Planck, Einstein propôs que a luz também é quantizada. Ou seja, ela também é dividida em pequenos "pacotes discretos de energia" (que receberam o nome **fótons** em 1926), cada um contendo um quantum de energia.

 Quando um fóton incide em uma superfície metálica, ele é totalmente absorvido por um único elétron, que adquire energia cinética. Caso o fóton seja energético o suficiente – isto é, tenha frequência maior que a frequência de corte do metal – o elétron será "arrancado" da superfície e terá energia suficiente para superar a força de atração exercida pela carga positiva remanescente no metal.

 Após absorver um fóton e ser "arrancado" da superfície de um metal, a energia cinética *E* adquirida pelo elétron é dada pela equação

$$
E = hf - W, \tag{3.3}
$$

em que *W* é a energia mínima necessária para que o elétron escape do metal (também chamada **função trabalho**).

 A explicação de Einstein não foi imediatamente aceita. De fato, o físico americano Robert Andrews Millikan não acreditou na explicação, pois ela contrariava o

conhecimento da época a respeito da luz, e passou a década seguinte tentando provar que ela estava errada. Apesar de seu esforço, Millikan afirmou, em 1915, que suas pesquisas só conseguiram comprovar experimentalmente a explicação dada por Einstein.

 Em 1921, Einstein foi premiado com um Nobel em física pela explicação do efeito fotoelétrico. Dois anos mais tarde, em 1923, Millikan também foi premiado com um Nobel por conseguir medir a carga do elétron e também pelas suas pesquisas sobre o efeito fotoelétrico.

 Uma aplicação prática do efeito fotoelétrico é a **célula fotoelétrica**. Ela consiste em um material semicondutor – um ânodo (com "buracos") e um cátodo (com elétrons em excesso) feito de material fotossensível. Ao incidir luz no cátodo, ele libera os elétrons em excesso, que são atraídos pelo ânodo, estabelecendo uma corrente elétrica. Tais células são usadas nos painéis solares, dispositivos de iluminação de vias públicas automáticos e sensores de presença – usados em sistemas de alarme, acendimento automático de luz em corredores e abertura/fechamento automático de portas.

O conhecimento desenvolvido na Física Quântica não termina aqui. A explicação de Einstein retomou uma antiga discussão entre os físicos: seria a luz uma onda ou uma partícula? Além destes estudos, temos o Princípio da Incerteza de Heisenberg, a Função de Onda e Equação de Schröedinger. Temos aplicações da Física Quântica no nosso diaa-dia, sendo o *pen drive* e outros dispositivos com memória *flash* apenas um exemplo. A evolução dos conhecimentos deu início a uma área chamada Nanotecnologia. Os estudos que levaram ao Nobel de 2012 mostraram um avanço rumo ao desenvolvimento do computador quântico. Ainda no âmbito da Física Moderna e Contemporânea, há os estudos sobre os quarks, léptons e bósons – partículas elementares que constituem todo o universo – e a teoria do Big Bang, e também os estudos da Física Nuclear sobre os átomos e a radioatividade.

Como podemos ver, a Física é uma ciência que abrange diversas áreas. E, com certeza, a Física não é uma ciência que está completa, ainda há fenômenos para descobrir, compreender e aplicar em nosso dia-a-dia!

## **Considerações finais**

 Sugerimos uma forma de utilização do Produto Educacional, mostrando que com os recursos básicos disponíveis na escola, como um computador e os seguintes programas: o *Java* e *plug-in Flash Player* da Adobe, bem como um texto explicando passo a passo de como utilizar determinadas simulações computacionais, explorando conceitos físicos e as equações que as envolvem, de tópicos selecionados de assuntos menos vistos no ensino médio, fornece uma ferramenta didática alternativa de grande auxílio tanto para o professor quanto para o aluno.

 Este texto também rompe a inércia de primeiramente saber onde procurar e o que procurar, e posteriormente de reduzir aquela sensação de olhar e não saber nem por onde começar a explorar o uso das simulações computacionais disponíveis gratuitamente na *internet*. Bem como sugere outros tópicos e quais simuladores podem ser utilizados ainda dentro do contexto apresentado.

 É importante ressaltar que a escolha dos conteúdos e simuladores deve ser feita de acordo com determinada necessidade, visto que cada turma possui a sua peculiaridade. Elas não são um padrão, assim a adaptação de tornar a aula mais atrativa faz parte do papel do professor. Sugerimos assim, que explorem outros simuladores disponíveis gratuitamente, bem como os *GIFs*, que ajudam a visualizar o que ocorre em determinado evento Físico, bem como visualizar o que está por trás das equações que tanto fazem cálculo em sala de aula.

## **Referências Bibliográficas**

ÁLVARES, B. A.; LUZ, A. M. R. da; **Física**.1 ed. v 3. São Paulo: Scipione, 2008. 416 p.

BALISCEI, M. P. **Uma Sequência Didática Alternativa: Conceitos de Eletricidade Utilizando Simulações Computacionais**. 2016. 197 p. Dissertação (Mestrado) – Mestrado Nacional Profissional em Ensino de Física, Universidade Estadual de Maringá, Maringá.

BARRETO, B. F.; SILVA, C. X. da. **Física Aula por Aula.** 1 ed. v 3. São Paulo: FTD, 2010. 384 p.

BISCUOLA, G. J.; BÔAS, N. V.; DOCA, R. H. **Física.** 2 ed. v 3. São Paulo: Saraiva, 2013. 320 p.

BONJORNO, J. R. et al. **Física.** 2 ed. v 3. São Paulo: FTD, 2013. 304 p.

CEDERJ. **O Princípio da Complementaridade e o Papel do Observador na Mecânica Quântica.** UERJ/CEDERJ, Curso de Licenciatura em Física. Disponível em <http://www.fing.edu.uy/if/cursos/fismod/cederj/aula03.pdf>. Acesso em 25 jan. 2015.

FUKE, L. F.; YAMAMOTO, K. **Física para o Ensino Médio**. 3 ed. v 3. São Paulo: Saraiva, 2013. 304 p.

HALLIDAY, D.; RESNICK, R.; WALKER, J. **Fundamentos de Física.** 9 ed. v 4. Rio de Janeiro: LTC, 2012. 420 p.

NOBEL. **All Nobel Prizes in Physics.** Disponível em <http://www.nobelprize.org/nobel\_prizes/physics/laureates/>. Acesso em 21 jan. 2015.

NUSSENZVEIG, H. M. **Curso de Física Básica**. 2 ed. v 4. São Paulo: Blucher, 2002. 359 p.

PHET. **Simulações Interativas em Ciências e Matemática.** Disponível em <http://phet.colorado.edu/pt\_BR/>. Acesso em 15 dez. 2014.

TORRES, C. M. A. et al. **Física: Ciência e Tecnologia.** 3 ed. v 3. São Paulo: Moderna, 2013. 320 p.